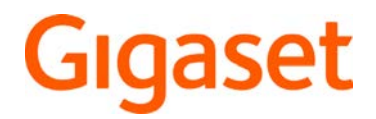

# R700H protect PRO N870 IP PRO DECT Multicell System

Información actual sobre su producto:  $\rightarrow$  [wiki.gigaset.com](http://wiki.gigaset.com)

×.

# Contenido

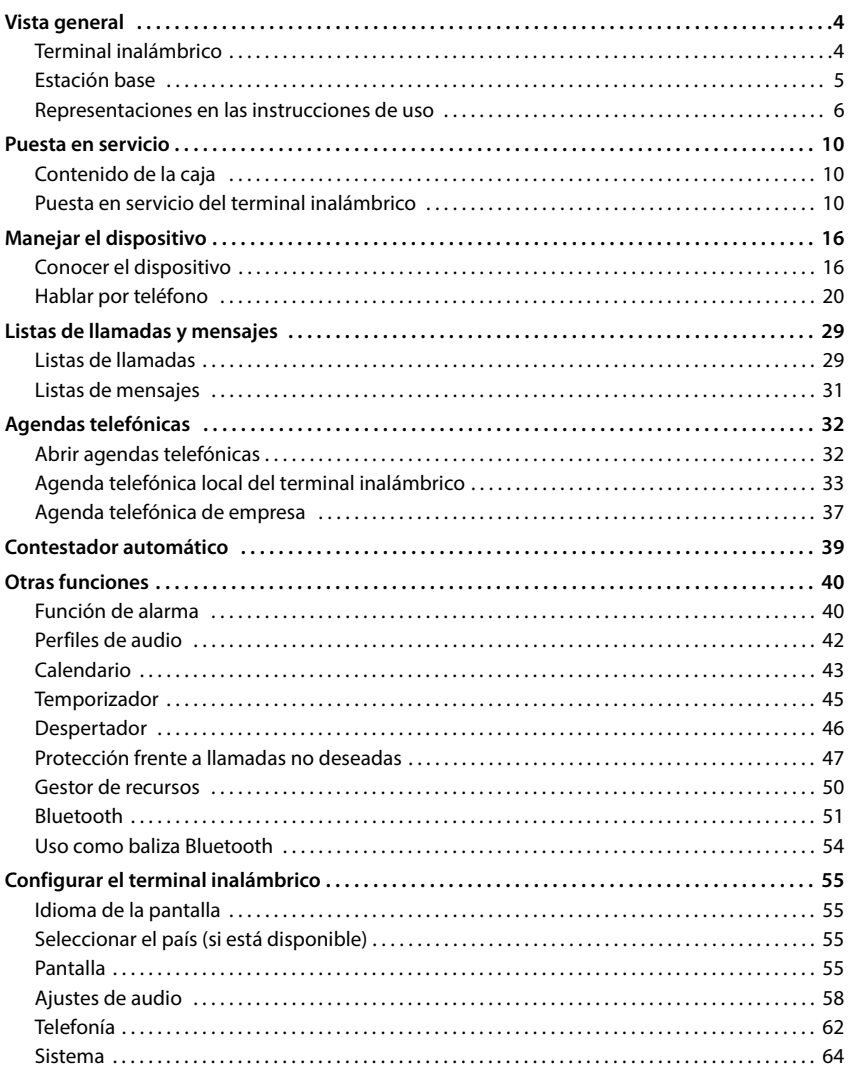

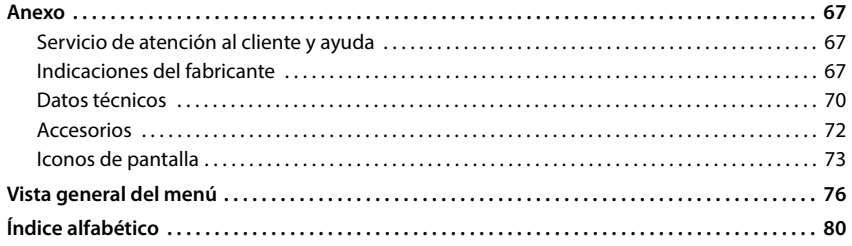

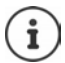

Algunas de las funciones que se describen en este manual no están disponibles en todos los países ni para todos los proveedores de red.

# **Vista general**

<span id="page-3-1"></span><span id="page-3-0"></span>**Terminal inalámbrico** En el estado de reposo **pulsar prolon-**1 Encender/apagar el terminal  $\overline{1505}$ 17 inalámbrico **gadamente** Gigaset **6 Tecla de mensajes** Acceso a las listas de llamadas y de mensajes 2 perdida servidor de alarma activa **7 Tecla de perfil** 16 3 **8 Tecla de almohadilla** Bloquear/desbloquear el 4 teclado (desde el estado de reposo) 15 Cambiar entre mayúsculas, 5 minúsculas y números (al 14 introducir texto) **9 Conexión USB** 13  $\overline{R}$ 6 М  $\overline{\phantom{0}}$ 12  $1 -$ 7 inalámbrico y el PC  $4$  GHI 5∘ж 6 мю **10 Micrófono**  $7$  PQRS 8 TUV **9** wxyz **11 Tecla de asterisco** Abrir la tabla de caracteres 11 Ħ 8 0  $\rightarrow$ especiales (al introducir  $\overline{a}$ texto) 10 Cambiar de marcación por impulsos a marcación por q tonos (para la llamada actual) **1 Linterna (Spot LED)/indicador óptico de 12 Tecla 1 llamadas** Parpadea en caso de alarma Llamar al contestador automático en red **2 Pantalla 13 Tecla R 3 Teclas de volumen** Para auricular/microauriculares, tono de llamada, modo manos libres y señalización de alarmas

**4 Teclas de pantalla**

Funciones distintas según el contexto

**5 Tecla de colgar, tecla encender/apagar** Finalizar llamada; interrumpir función;

Retroceder un nivel en el menú pulsar **brevemente**

- **gadamente** pulsar **prolon-**
- 

**parpadea en rojo**: mensaje nuevo o llamada

**parpadea en verde:** supervisión por parte del

- Cambio entre los perfiles de sonido
	- pulsar **prolongadamente**
		- pulsar **brevemente**

Para el intercambio de datos entre el terminal

 pulsar **brevemente**

 pulsar **brevemente**

 pulsar **prolongadamente**

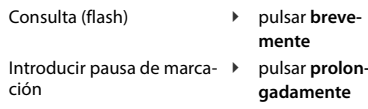

#### **14 Tecla de control/tecla de menú**

Abrir menú; navegar por los menús y campos de entrada; activar funciones (según la situación)

**4**

#### **15 Tecla de descolgar/tecla de manos libres**

Responder una llamada; marcar el número mostrado; cambiar entre el modo de auricular y manos libres

Abrir la lista de rellamada <br> **Pulsar breve-**

**mente**

Iniciar la marcación pulsar **prolon-**

**gadamente**

- **16 Conexión para microauriculares** (Clavija jack de 3,5 mm)
- **17 Tecla de alarma**

# <span id="page-4-0"></span>**Estación base**

Su terminal inalámbrico está registrado en un sistema multicélula que puede incluir muchas estaciones base. Si se mueve en la zona del sistema multicélula con su terminal inalámbrico, el terminal inalámbrico se conecta automáticamente a la estación base que ofrezca la mejor conexión (itinerancia). Asimismo, puede moverse libremente durante una comunicación sin que se interrumpa la conexión (transferencia).

Información sobre la puesta en servicio y la administración de la estación base y sobre el registro del terminal inalámbrico en el sistema multicélula:

Manual de instrucciones "N870 IP PRO - Instalación, configuración, manejo"

# <span id="page-5-0"></span>**Representaciones en las instrucciones de uso**

### **Iconos**

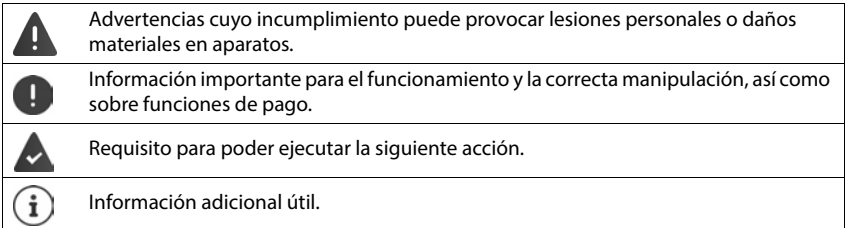

# **Teclas del terminal inalámbrico**

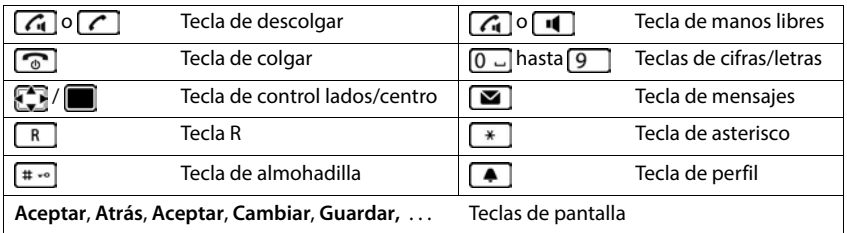

# **Procedimientos en el terminal inalámbrico**

**Ejemplo:** Activar/desactivar la aceptación automática de llamadas:

#### **Configuración Aceptar Telefonía Aceptar Resp. automática Cambiar**  $\overline{M}$  = activado)

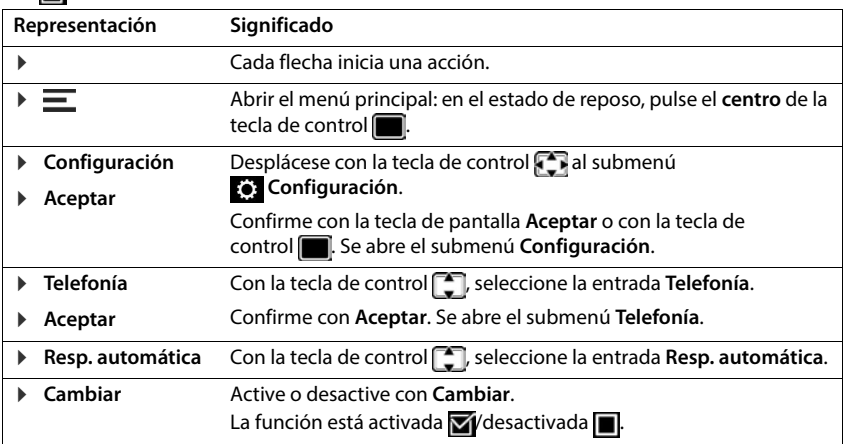

# **Recomendaciones de seguridad**

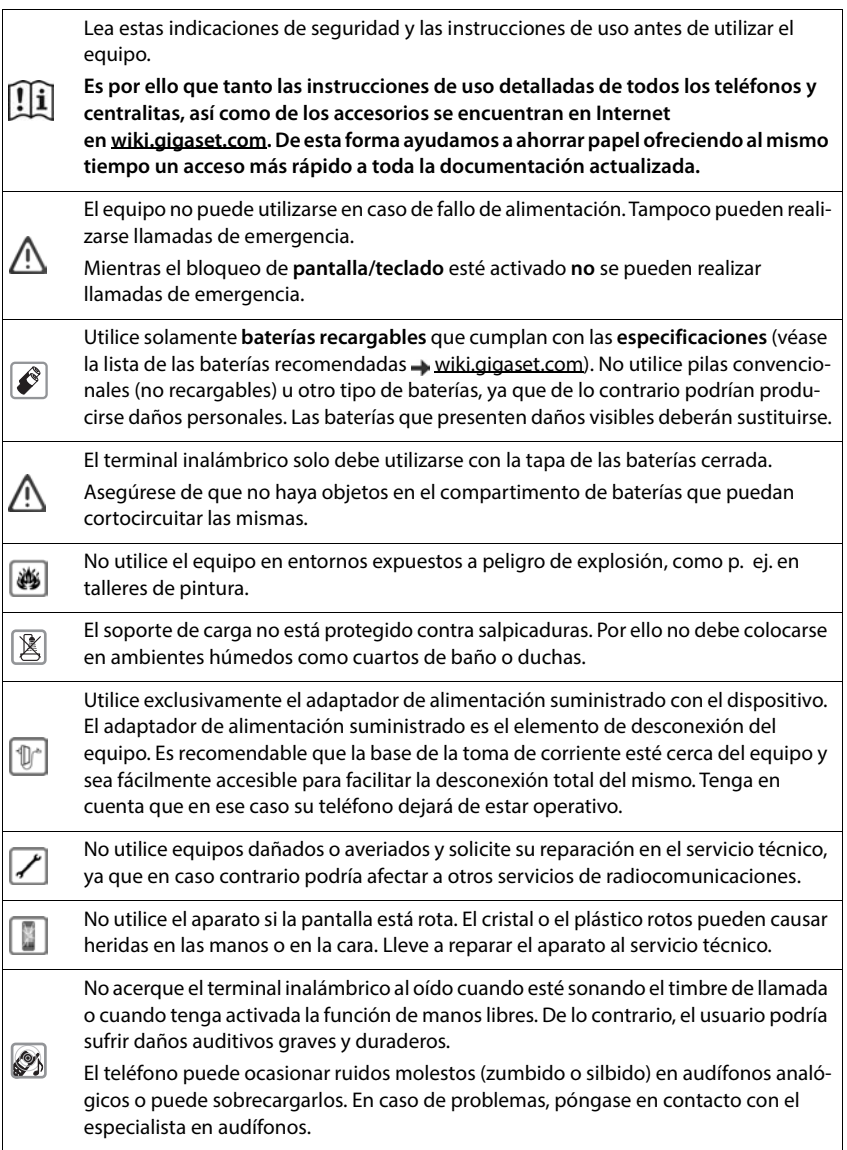

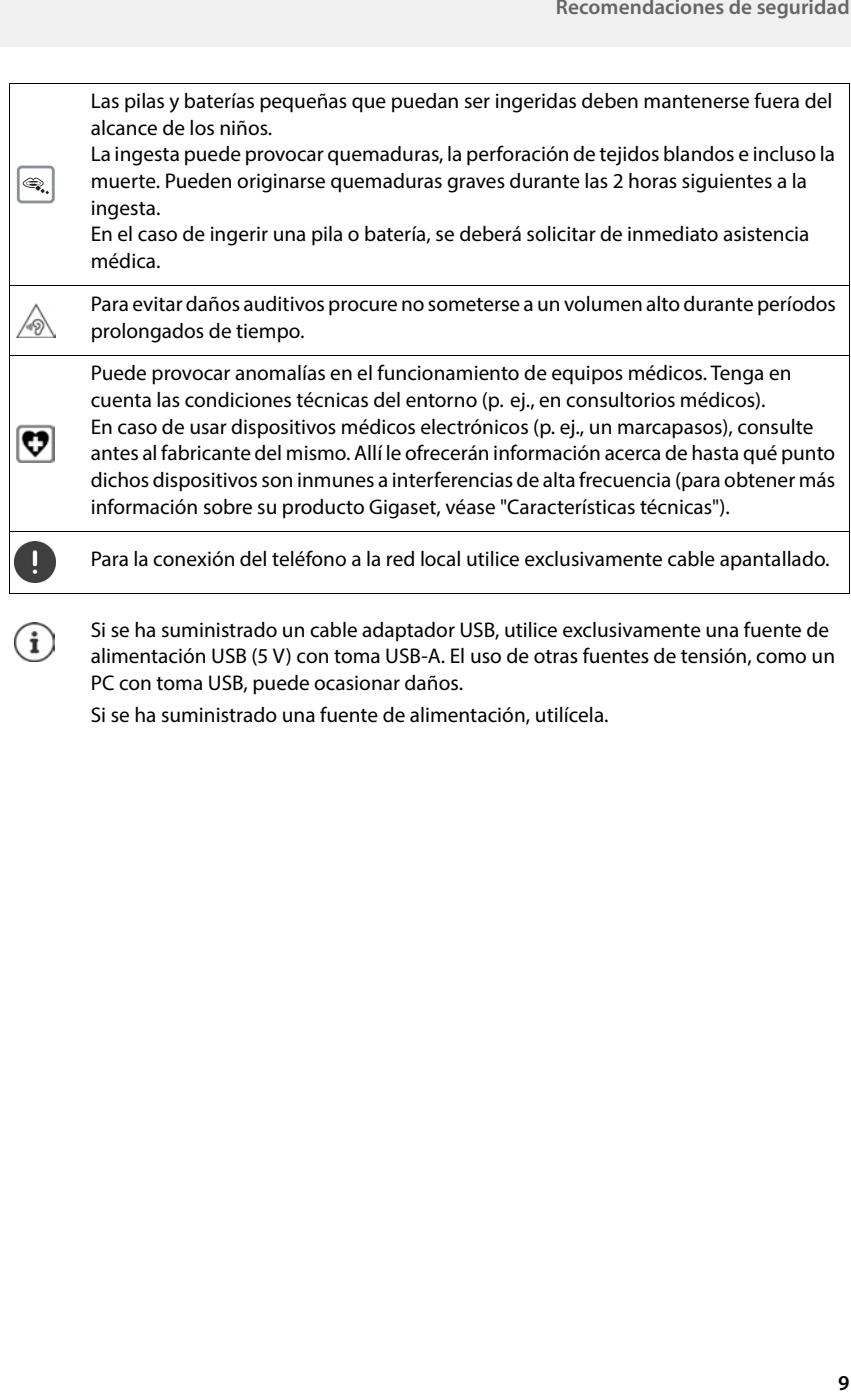

Si se ha suministrado una fuente de alimentación, utilícela.

# **Puesta en servicio**

# <span id="page-9-1"></span><span id="page-9-0"></span>**Contenido de la caja**

- un terminal inalámbrico, una tapa de la batería, dos baterías, una pinza para el cinturón
- un soporte de carga con fuente de alimentación
- dos cubiertas de goma para la conexión para microauriculares
- dos cubiertas de goma para la conexión USB
- un manual de instrucciones.

El soporte de carga ha sido concebido para funcionar en espacios cerrados y secos a una temperatura comprendida entre +5 °C y +45 °C.

Generalmente, las patas del equipo no dejan marcas ni huellas en la superficie sobre el que se coloca. Sin embargo, teniendo en cuenta la gran variedad de barnices y acabados usados en el mobiliario, no se puede descartar la posibilidad de que, con el contacto, queden marcas en la superficie de apoyo.

El dispositivo no debe exponerse nunca a los efectos de fuentes de calor, de la luz solar directa ni de otros aparatos eléctricos.

El dispositivo debe protegerse contra la humedad, el polvo, así como los líquidos y vapores agresivos.

# <span id="page-9-2"></span>**Puesta en servicio del terminal inalámbrico**

La pantalla está protegida con una lámina transparente. **Illa i Retirar la lámina protectora!** 

# **Conectar el soporte de carga**

- Inserte en el soporte de carga el conector plano de la fuente de alimentación.
- Enchufe la fuente de alimentación en la toma de corriente.

Extraer el conector plano del soporte de carga:

- Desenchufe la fuente de alimentación de la red de suministro eléctrico.
- Presione la pestaña de desbloqueo.
- Extraiga el conector plano.

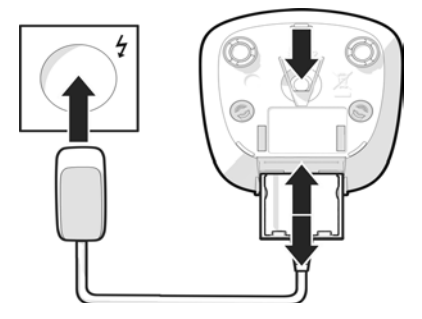

# **Colocar las baterías**

Utilice exclusivamente **baterías recargables**; de lo contrario, es posible que se produzcan daños para la salud y daños materiales considerables. Por ejemplo, podría dañarse el revestimiento de las baterías o estas podrían incluso explotar. Además, podrían producirse problemas de funcionamiento o daños en el aparato.

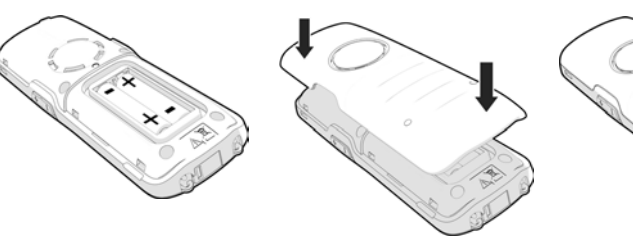

- Coloque las baterías (con los polos +/- en la posición correcta, véase la imagen).
- Coloque la tapa de la batería desde arriba.
- Presione la tapa hasta que encaje.

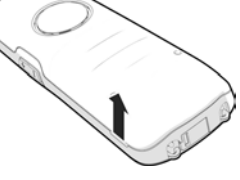

Para abrir la tapa de la batería:

 Introduzca la uña en la hendidura bajo la tapa y levante la tapa.

# **Cubrir la conexión para microauriculares**

- Inserte la pestaña de la cubierta de goma de la conexión para microauriculares en el orificio del lado izquierdo del terminal inalámbrico.
- Presione la tapa de la cubierta de goma.

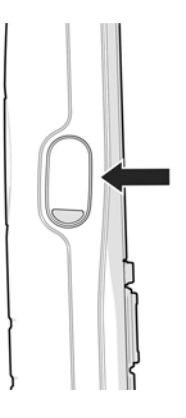

# **Cargar las baterías**

 Antes de utilizar el terminal por primera vez, cargue las baterías por completo en el soporte de carga.

Las baterías estarán completamente cargadas cuando en la pantalla aparezca el símbolo del rayo ...

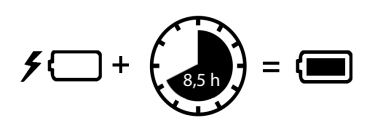

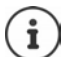

Las baterías pueden calentarse durante el proceso de carga. Esto es normal y no representa ningún peligro.

La capacidad de carga de las baterías disminuye, por desgaste, con el paso del tiempo. Si no va utilizar el terminal inalámbrico durante varios días, apáguelo.

Si no va utilizar el terminal inalámbrico durante varias semanas, apáguelo y extraiga las baterías.

# **Ajustar el idioma de pantalla**

Pulse la tecla de control  $\Box$  hasta que en la pantalla se marque el idioma deseado, p. ej., **Français Aceptar**

También puede cambiar el idioma de la pantalla más tarde en el menú **Configuración**.

# **Registrar el terminal inalámbrico**

Registre el terminal inalámbrico en una estación base/un router.

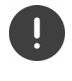

El registro debe iniciarse **tanto** en el Gigaset N870 IP PRO **como** en el terminal inalámbrico. Para ello, el terminal inalámbrico debe encontrarse dentro del alcance del Gigaset N870 IP PRO.

#### **En el Gigaset N870 IP PRO**

Inicie el proceso de registro

Información al respecto:

Manual de instrucciones "Gigaset N870 IP PRO - Instalación, configuración y manejo"

o bien: Póngase en contacto con el administrador de la red DECT.

#### **En el terminal inalámbrico**

Necesita el PIN del sistema de 4 cifras (código de registro) que se generó en el Gigaset N870 IP PRO.

Si el terminal inalámbrico todavía no está registrado en ninguna estación base:

Regístrelo . . . Se busca una estación base disponible para el registro  $\triangleright$   $\equiv$  Introduzca el PIN del sistema **Aceptar**

Registrar un terminal inalámbrico: **Registrar terminal Aceptar** . . . Se busca una estación base disponible para el registro  $\triangleright$   $\mathbf{H}$  De ser preciso, introduzca el PIN del sistema (por defecto en estaciones base Gigaset: 0000) **Aceptar**

Si el terminal inalámbrico ya está registrado en una estación base:

 **Configuración Aceptar Registro Aceptar Registrar terminal Aceptar** . . . Se busca una estación base disponible para el registro  $\blacktriangleright$   $\frac{1}{n}$  Introduzca el PIN del sistema  $\blacktriangleright$ 

#### **Aceptar**

Tras el registro, el terminal inalámbrico pasa al estado de reposo. En la pantalla en reposo se muestra el nombre configurado en el Gigaset N870 IP PRO para el terminal inalámbrico (nombre de usuario o nombre para mostrar). En caso contrario, hay que repetir el proceso.

#### **¡Su dispositivo está ahora operativo!**

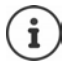

El terminal inalámbrico puede registrarse en hasta cuatro estaciones base. Cambiar de estación base:

**E**  $\blacktriangleright$  Configuración  $\blacktriangleright$  Aceptar  $\blacktriangleright$  Registro  $\blacktriangleright$  Aceptar  $\blacktriangleright$  Seleccionar la base  $\blacktriangleright$ **Aceptar ▶**  $\boxed{\cdot}$  **Seleccione la estación base ▶ Aceptar** 

Algunas estaciones base de Gigaset o estaciones base/routers de otros fabricantes pueden no ser completamente compatibles con el terminal inalámbrico y puede que no se muestren todas las funciones correctamente. En ese caso, utilice la entrada de menú **Registro básico**. Esto garantiza la representación correcta en el terminal inalámbrico, pero también puede causar limitaciones en algunas funciones.

#### **Información sobre la protección de datos**

Al conectar este equipo al router, establece contacto automáticamente con el servidor de asistencia de Gigaset. Envía la siguiente información específica del equipo una vez al día:

- Número de serie / Código del artículo
- Dirección MAC
- Dirección IP privada del Gigaset en la LAN / sus números de puerto
- Nombre del dispositivo
- Versión del software

En el servidor de asistencia se cruzan estos datos con la información ya existente específica del equipo:

• Contraseñas condicionadas por el sistema / específicas del equipo

# **Colocar la pinza para el cinturón**

El terminal inalámbrico dispone de dos hendiduras en los laterales para fijar la pinza de sujeción para el cinturón.

- Colocar la pinza para el cinturón: Empuje la pinza para el cinturón sobre la parte trasera del terminal inalámbrico de modo que las pestañas de la pinza encajen en las hendiduras.
- Quitar la pinza para el cinturón:  $\triangleright$  Presione con fuerza con el pulgar en el centro de la pinza para el cinturón  $\blacktriangleright$  Introduzca la uña del dedo pulgar de la otra mano en el lateral superior entre la pinza y la carcasa  $\blacktriangleright$  Retire la pinza tirando de ella hacia arriba

#### **Pinza para cinturón profesional (accesorio)**

Colocar la pinza para el cinturón:

- Empuje el soporte sobre la parte trasera del terminal inalámbrico de modo que las pestañas encajen en las hendiduras.
- Fije la pinza para cinturón al cinturón.
- Enganche el terminal inalámbrico con el soporte en la pinza para cinturón y deslícelo hacia abajo.

Quitar la pinza para el cinturón:

Deslice el terminal inalámbrico hacia arriba y desengánchelo de la pinza para cinturón.

# **Conectar los microauriculares**

- Retire la cubierta de la conexión para microauriculares.
- Conecte la clavija de los microauriculares en la toma jack de 3,5 mm del lado izquierdo del terminal inalámbrico.

#### o bien

Conecte los microauriculares mediante Bluetooth.

El volumen de los microauriculares se corresponde con el ajuste del volumen del auricular.

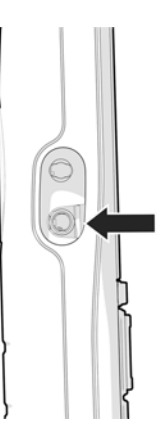

# **Conectar el cable de datos USB**

Para el intercambio de datos entre el terminal inalámbrico y el PC:

 Conecte la clavija Micro-USB del cable de datos USB en el puerto USB situado en la parte inferior del terminal inalámbrico.

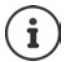

El terminal inalámbrico debe conectarse **directamente** al PC, **no** a través de un concentrador USB.

Si no conecta ningún cable USB, utilice la cubierta de goma suministrada para garantizar la protección contra salpicaduras.

- Inserte la pestaña de la cubierta de goma en el lado izquierdo del orificio.
- Presione la tapa de la cubierta de goma.

# **Manejar el dispositivo**

# <span id="page-15-1"></span><span id="page-15-0"></span>**Conocer el dispositivo**

# **Encender/apagar el terminal inalámbrico**

- 
- Encender:  $\blacktriangleright$  Con el terminal inalámbrico apagado, mantenga pulsada la tecla de colgar **prolongadamente**

Apagar: Con el terminal inalámbrico en estado de reposo, mantenga pulsada la tecla de colgar **prolongadamente**

Si coloca un terminal inalámbrico apagado en la estación base o en el soporte de carga, se enciende automáticamente .

# **Bloquear/desbloquear el teclado**

El bloqueo del teclado impide el uso no intencionado del dispositivo.

Bloquear o desbloquear el teclado: **Pulse**  $\mathbf{F}$  prolongadamente

Teclado bloqueado: En la pantalla se muestra el icono **O** 

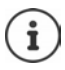

Al recibirse una llamada en el terminal inalámbrico, el bloqueo del teclado se desactiva automáticamente. Puede aceptar la llamada. Al término de la misma, vuelve a activarse el bloqueo.

Puede determinar números de emergencia que se pueden marcar incluso con el teclado bloqueado y protegido mediante PIN:  $\rightarrow$  Capítulo "Números de emergencia"

# **Tecla de control**

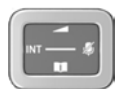

La tecla de control sirve para navegar por los menús y los campos de entrada y, dependiendo de la situación, también para acceder a determinadas funciones.

En lo sucesivo se señalizará con una flecha (arriba, abajo, derecha, izquierda) el lado de la tecla de control que deberá pulsar en cada caso, p. ej., para "pulsar el lado derecho de la tecla de control". indica que hay que pulsar el centro  $\overline{de}$  la tecla de control.

#### **En estado de reposo**

Abrir el menú principal:  $\rho \rightarrow \text{Pulse} \rightarrow \text{Pulse}$ 

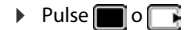

#### **En estado de reposo y durante una comunicación**

Abrir la lista de agendas telefónicas en línea disponibles (por ejemplo, la agenda telefónica central, la agenda telefónica de un proveedor o una agenda telefónica de empresa): **P** Pulse **de la provemente** 

Abrir la agenda telefónica de empresa:

La función se debe activar en el Gigaset N870 IP PRO.  $\blacktriangleright$  Pulse Cambiar el volumen de voz para el modo con auriculares o manos libres: Pulse

Ajustar la sensibilidad del micrófono: Pulse **prolongadamente**

#### **Comunicación en curso**

#### **En los submenús y los campos de entrada y de selección**

Confirmar función/selección: 
Pulse

- 
- 
- Silenciar el micrófono: **Pulse de la pulse de la pulse de la pulse de la pulse de la pulse de la pulse de la pu** 
	-

Según la estación base: La asignación de las agendas telefónicas a la tecla  $\Box$ (pulsación **prolongada** o **breve**) se puede modificar.

# **Teclas de volumen**

Ajustar el volumen del auricular/los microauriculares, la melodía, el manos libres y la señalización de citas:

Pulse las teclas de volumen  $\boxed{+}$  / $\boxed{-}$  a la derecha en el terminal inalámbrico

# **Ejecutar función de alarma**

La tecla de función sirve para iniciar una alarma manualmente.

En el estado de reposo o con el salvapantallas activado:

▶ Pulse la tecla de función . . . Se activa una alarma.

**Alarm-Taste** Activar una acción, por ejemplo, tono de alarma, parpadeo de los LED, llamada a un número específico.

> Pulsando la tecla de alarma de forma breve o prolongada pueden activarse diferentes funciones.

> La función se puede utilizar con un sistema de alarma. Para ello, la estación base establece una conexión con el servidor de alarma. Los datos de conexión se deben registrar en la configuración de la estación base. Lo que se activa al pulsar la tecla de alarma depende de la configuración establecida en el servidor de alarma. El sistema de alarma también puede activar acciones en el terminal inalámbrico, como un tono de alarma o la indicación de iconos y texto en la pantalla.

[Información sobre el sistema de alarma \(AML\):](http://wiki.gigaset.com)  $\rightarrow$  wiki.gigaset.com.

# **Teclas de pantalla**

Dependiendo del contexto, las teclas de pantalla ofrecen diferentes funciones.

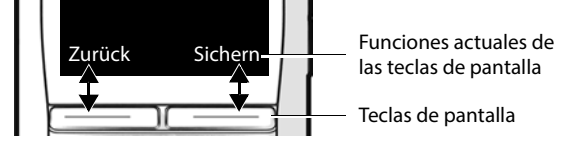

 Pulse la tecla de pantalla . . . Se ejecuta la función correspondiente según se muestra en la pantalla.

# **Linterna**

Puede utilizar su dispositivo como linterna. El Spot LED se encuentra en la parte superior del terminal inalámbrico.

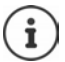

A continuación le mostramos cómo asignar la tecla de pantalla:

Modificar la asignación de las teclas. de pantalla

### **Activar la función de linterna**

- Pulse la tecla de pantalla **Linterna LED**.
- o bien
- **Funciones adicional. Aceptar Linterna LED Aceptar**

### **Desactivar la función de linterna**

Pulse la tecla de pantalla **Apagar**

o bien: la función se desactiva automáticamente después de 2 minutos.

# **Menú de navegación**

Las funciones del dispositivo se ofrecen a través de un menú organizado en diferentes niveles. Véase la vista general del menú

- 
- Abrir el menú principal: En el estado de reposo, pulse el centro de la tecla de control
- Abrir el submenú:  $\rightarrow$  Seleccione un submenú con  $\rightarrow$  Confirme con **Aceptar**
- Retroceder un nivel en el menú: **De Pulse la tecla de pantalla Atrás** o bien: Pulse la tecla de colgar **brevemente**
- Seleccionar una entrada/función: > Pulse la tecla de pantalla **Aceptar** o bien: ▶ Pulse la tecla de control
- Activar/desactivar una función: >>>>>>> Pulse la tecla de pantalla **Cambiar**  $(\nabla =$  activada /  $\blacksquare =$  desactivada)
- Activar/desactivar una opción: Pulse la tecla de pantalla **Aceptar**  $\overline{100}$  = seleccionada /  $\overline{100}$  = no seleccionada)
- Cambiar al estado de reposo: **IDED** Pulse la tecla de colgar **prolongadamente**

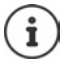

Tras dos minutos de inactividad, la pantalla pasa automáticamente al estado de reposo.

# **Introducir texto**

Las teclas entre  $\boxed{2}$  y  $\boxed{9}$  y la tecla  $\boxed{0}$   $\Box$  tienen asignadas varias letras y números para poder introducir texto en un campo de texto. Cuando se pulsa una tecla, en la parte inferior de la pantalla se muestran los caracteres asignados. El carácter seleccionado aparece resaltado.

Cambiar entre minúsculas, mayúsculas y números:

Seleccionar letras/números: **IDED** Pulse la tecla **brevemente** varias veces seguidas

Pulse la tecla de almohadilla  $\Box$ 

Al editar una entrada de la agenda telefónica, la primera letra y la que sigue a un espacio en blanco se escribirán automáticamente en mayúscula.

- Introducir caracteres especiales:  $\longrightarrow$  Pulse la tecla de asterisco  $\longrightarrow$   $\longrightarrow$  Desplácese hasta el carácter deseado **Insertar**
- Editar una posición de entrada:  $\longrightarrow$  Mueva el cursor con

Borrar caracteres a la izquierda del cursor: **and property b** Pulse **c** brevemente

# <span id="page-19-0"></span>**Hablar por teléfono**

Las estaciones base del Gigaset N870 IP PRO constituyen la red inalámbrica DECT del sistema telefónico. Puede iniciar o aceptar llamadas con su terminal inalámbrico en el conjunto de la red inalámbrica y cambiar la estación base durante una comunicación (transferencia).

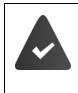

El terminal inalámbrico se encuentra en la célula de radio de por lo menos una de las estaciones base registradas en el sistema telefónico.

El terminal inalámbrico tiene asignada una conexión de envío y recepción.

Si el Gigaset N870 IP PRO está conectado a un sistema telefónico que permite la formación de grupos, también pueden asignarse conexiones telefónicas a grupos. En este caso recibirá también en su terminal inalámbrico las llamadas enviadas a su número de grupo.

Para la telefonía, el Gigaset N870 IP PRO utiliza un sistema telefónico VoIP o los servicios de un proveedor de VoIP. La disponibilidad de algunas funciones telefónicas depende de si son compatibles con la centralita o el proveedor y de si están autorizadas. En caso necesario, puede solicitar una descripción de las características al operador de su sistema telefónico.

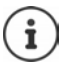

En función de las especificaciones de su sistema telefónico deberá marcar un prefijo para aquellas llamadas que excedan el área de su sistema telefónico VoIP.

Si llama a la red fija, es posible que tenga que marcar el código de área incluso en llamadas locales (en función del sistema telefónico/del proveedor). Esto no es necesario si el prefijo se introduce en la configuración del dispositivo.

# **Realizar llamadas**

**III** Introduzca el número **Pulse la tecla de descolgar de** brevemente

o bien

**Pulse la tecla de descolgar** *prolongadamente*  $\mathbf{F} = \mathbf{F}$  Introduzca el número

La llamada se establece a través de la conexión SIP asignada al terminal inalámbrico.

Cancelar la marcación:  $\blacktriangleright$  Pulse la tecla de colgar  $\lceil \cdot \cdot \rceil$ 

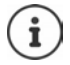

Si la iluminación de pantalla está desactivada, esta se activa pulsando cualquier tecla. **Las teclas de cifras** aparecen en pantalla para la preparación de la marcación, las **otras teclas** no tienen función en este estado.

# **Marcar desde la lista de rellamada**

La lista de rellamada contiene los últimos números marcados en este terminal inalámbrico.

▶ Pulse la tecla de descolgar **de la lista de rellamada** ▶ Seleccione la entrada  $\blacktriangleright$  Pulse la tecla de descolgar  $\lceil \frac{1}{\ell+1} \rceil$ 

Si se muestra un nombre:

**▶ Ver** . . . Se muestra el número ▶ De ser preciso, desplácese por los números ▶ Cuando llegue al número de teléfono deseado, pulse la tecla de descolgar

#### **Administrar las entradas de la lista de rellamada**

Pulse la tecla de descolgar  $\sqrt{d}$  brevemente . . . Se abre la lista de rellamada  $\blacktriangleright$  Seleccione la entrada **Opciones** . . . Opciones posibles:

Añadir la entrada a la agenda

- 
- telefónica: **<b>aceptar b** Copiar a la agenda **b** Aceptar
- Añadir el número a la pantalla: **▶ Mostrar el número ▶ Aceptar ▶** En caso necesario, cambie o complete el número con **Guarde** el número como entrada nueva en la agenda telefónica
- Borrar la entrada seleccionada: **De Borrar el registro De Aceptar**
- 
- 
- 
- Borrar todas las entradas: **Borrar toda la lista De Aceptar**
- Ajustar la rellamada automática: **Rellamada automá. Aceptar** . . . El número seleccionado se marca automáticamente a intervalos regulares (al menos cada 20 s).

El interlocutor contesta: ▶ Pulse la tecla de descolgar  $\boxed{A}$  ... La función finaliza El interlocutor no contesta: La llamada se interrumpe después de aprox. 30 segundos. La función finaliza pulsando una tecla cualquiera o después de diez intentos sin éxito.

# **Marcar desde una lista de llamadas**

Hay listas de llamadas para llamadas salientes, aceptadas o perdidas.

**Lista de llamadas Aceptar > Conservatione la lista de llamadas > Aceptar** Seleccione la entrada  $\blacktriangleright$  Pulse la tecla de descolgar  $\lceil \cdot \rceil$ 

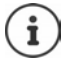

La lista de llamadas perdidas también se puede abrir con la tecla de mensajes  $\blacksquare$ .

### **Iniciar la devolución de llamada**

Si la línea del interlocutor al que se llama está ocupada, puede disponer una devolución de llamada si su sistema telefónico o proveedor soporta los servicios CCBS y CCNR.

- CCBS (Completion of Call to Busy Subscriber) Devolución de llamada si ocupado
- 
- CCNR (Completion of Calls on No Reply) Devolución de llamada si no responde
- 

El código de servicio para activar/desactivar CCBS o CCNR debe estar configurado en la configuración del proveedor.

Activar devolución de llamada:

 Introduzca el código de servicio definido para el sistema telefónico o el proveedor, p. ej.,  $\sqrt{*}$  6

Si no desea la devolución de llamada, puede volver a desactivar la función:

 Introduzca el código de servicio definido para el sistema telefónico o el proveedor, p. ej.,  $*$  6

# **Aceptar una llamada**

Una llamada entrante se señaliza mediante una melodía, una indicación en la pantalla y el parpadeo de la tecla de descolgar  $\sqrt{1}$ .

Cuando está activada, también parpadea la luz de señal (LED) en la parte superior del terminal inalámbrico.

La pantalla muestra

- el nombre del autor de la llamada si está guardado en la agenda telefónica
- el número del autor de la llamada si se ha transmitido

- Aceptar la llamada: **a Pulse la tecla de descolgar a Aceptar Aceptar** 
	- Aceptar la llamada en los microauriculares

Si la aceptación automática de llamada está activada:

- 
- Retire el terminal inalámbrico del soporte de carga
- Desactivar la melodía: **Silenciar** . . . La llamada se podrá aceptar mientras se muestre en la pantalla

Rechazar la llamada:  $\mathbb{P}$  Pulse la tecla de colgar

### **Utilizar el administrador de llamadas del sistema telefónico**

Si se utiliza un administrador de llamadas del sistema telefónico, se puede especificar que las llamadas entrantes se acepten directamente a través de los microauriculares o de un dispositivo de manos libres. Esto debe configurarse para el terminal inalámbrico en el Gigaset N870 IP PRO.

# **Aceptación de grupo**

Aceptar llamadas entrantes para un grupo de interlocutores.

La aceptación de grupo debe estar activada y debe introducirse el número de teléfono o SIP URI del grupo. Esto debe configurarse para el terminal inalámbrico en el Gigaset N870 IP PRO.

### **Aceptar/rechazar una llamada en espera durante una comunicación**

Durante una comunicación externa, se señaliza que le está intentando llamar otro interlocutor mediante un tono de aviso de llamada en espera. Si el número de teléfono se transfiere, se muestra el número o el nombre de la persona que llama.

Aceptar la llamada:

 **Aceptar** . . . Se estable la conexión con el interlocutor en espera. Se pondrá al primer interlocutor en espera mientras escucha la melodía de espera.

#### Rechazar la llamada: **Opciones Rechazar llam. esp. Aceptar**

Finalizar la comunicación, reanudar la comunicación retenida:  $\triangleright$  Pulse la tecla de colgar  $\lceil \cdot \cdot \rceil$ .

# **Hablar con varios interlocutores**

### **Llamadas de consulta**

Realizar otra llamada externa durante una llamada externa. La primera llamada se mantiene retenida.

**Llam ext.** III Introduzca el número de teléfono del segundo interlocutor . . . La llamada activa se pone en espera y se llama al segundo interlocutor

Si el segundo interlocutor no responde: **Finalizar** 

#### **Finalizar la llamada de consulta**

**Opciones Fin. llamada activa Aceptar** . . . La conexión con el primer interlocutor se reactiva

o bien

Pulse la tecla de colgar  $\lceil \cdot \cdot \rceil$ ... Se vuelve a llamar al primer interlocutor

### **Alternar llamadas**

Hablar con dos interlocutores de forma alterna (alternar llamadas). La otra comunicación se mantiene retenida.

 Durante una comunicación externa, llamar a un segundo interlocutor (consulta) o aceptar a un interlocutor en espera . . . En la pantalla se muestran los números o nombres de los dos interlocutores

Cambiar entre los interlocutores:  $\blacktriangleright$  Pulse la tecla de control  $\lceil \widehat{\cdot} \rceil$ 

#### **Finalizar la comunicación activa**

**Opciones Fin. llamada activa Aceptar** . . . La llamada activa finaliza, la retenida se activa

o bien:  $\longrightarrow$  Pulse la tecla de colgar  $\boxed{\odot}$  ... Se vuelve a llamar al primer interlocutor

### **Conferencia**

Hablar simultáneamente con dos interlocutores.

 Durante una comunicación externa, llamar a un segundo interlocutor (consulta) o aceptar a un interlocutor en espera . . .

Iniciar la conferencia:

**Confer.** . . . Todos los interlocutores pueden escucharse y mantener una conversación entre sí

Volver a alternar llamadas:

**Finalizar** . . . Vuelve a estar conectado con el interlocutor con el que se inició la conferencia

Finalizar la comunicación con ambos interlocutores:

Pulse la tecla de colgar

Cada uno de los interlocutores puede finalizar su participación en la conferencia pulsando la tecla de colgar  $\lceil \cdot \cdot \rceil$  o colgando el microteléfono.

### **Transferir una llamada a otro interlocutor**

Transferir una llamada a otro interlocutor (conectar).

 Inicie una llamada de consulta externa con la ayuda de la tecla de pantalla **Llam ext.** Introduzca el número de teléfono del segundo interlocutor . . . La llamada **activa** se retiene ... Se llama al segundo interlocutor  $\blacktriangleright$  Pulse la tecla de colgar  $\lceil \cdot \cdot \cdot \rceil$  (durante una comunicación o antes de que el segundo interlocutor haya respondido) . . . La llamada se transfiere al otro interlocutor

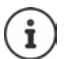

Las opciones de transferencia de llamadas deben estar configuradas correctamente para el sistema telefónico.

# **Durante una comunicación**

#### **Manos libres**

Puede activar/desactivar el modo de manos libres durante una comunicación, durante el establecimiento de la llamada y al escuchar el contestador automático (solo con un sistema con contestador automático local).

Pulse la tecla de manos libres  $\sqrt{\phantom{a}}$ 

Para colocar el terminal inalámbrico en el soporte de carga durante una comunicación:

Pulse y mantenga pulsada la tecla de manos libres  $\Box$   $\Box$  Coloque el terminal inalámbrico en el soporte de carga  $\blacktriangleright$  Mantenga pulsada la tecla de manos libres  $\sqrt{d}$  durante 2 segundos más

### **Cambiar el volumen**

Se aplica al modo utilizado actualmente (manos libres, microteléfono o microauriculares, en caso de haberlos):

**Pulse A Pulse Ajuste el volumen Guardar** 

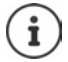

El ajuste se guarda automáticamente después de unos 3 segundos, incluso si no se pulsa **Guardar**.

### **Silenciar (mute)**

Desactivar el micrófono del microteléfono, del manos libres y de los microauriculares El interlocutor deja de oír lo que se dice.

Activar/desactivar el micrófono durante la comunicación: Pulse

o bien: Pulse la tecla de perfil **brevemente**

# **Ajustar la sensibilidad del micrófono**

Puede ajustar la sensibilidad del micrófono para el microteléfono o los microauriculares con cable durante una comunicación. De este modo, obtendrá una mejor acústica en caso de haber ruido ambiental o eco.

**▶ Pulse prolongadamente** ▶ Ajuste la sensibilidad deseada con ▶ Buardar

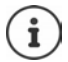

Si no se guarda el cambio, este solo será válido para la comunicación actual.

Ajustar la sensibilidad del micrófono permanentemente en estado de reposo:

**Pulse prolongadamente**  $\Gamma$  Seleccione **Receptor** o **Auricular por cable**  $\Gamma$  Ajuste la sensibilidad deseada con **Guardar**

o bien

**E**  $\blacktriangleright$  **Configuración**  $\blacktriangleright$  Aceptar  $\blacktriangleright$  Ajustes de audio  $\blacktriangleright$  Aceptar  $\blacktriangleright$  Sensibilidad mic.  $\blacktriangleright$ **Aceptar • Seleccione Receptor** o **Auricular por cable** • Ajuste la sensibilidad deseada con **Guardar**

Ajustar el perfil acústico en un entorno ruidoso:

**Pulse la tecla de perfil <b>prolongadamente** Ajuste la sensibilidad deseada con **P Guardar**

# **Servicios de red**

Los servicios de red dependen del sistema telefónico o del proveedor de red.

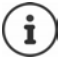

La activación/desactivación o la gestión de los servicios de red se realizan mediante el envío de determinados códigos a la red de telefonía.

# **Transmisión de números de teléfono**

De forma predeterminada, durante una llamada saliente, se transmite el número de teléfono y se puede mostrar en la pantalla del receptor de la llamada (CLIP = CLI Presentation). Si se oculta el número de teléfono, este no se muestra en la pantalla del receptor de la llamada. La llamada se realiza de forma anónima.

 **Servicios de red Aceptar Sig. llam. anónima Aceptar** Introduzca el número de teléfono con **Marcar número** . . . La conexión se establece sin transmisión del número de teléfono

### **Establecer desvío de llamadas**

El desvío de llamadas le permite redirigir las llamadas entrantes destinadas a su número hacia otro número de teléfono de su elección.

**Servicios de red Aceptar Seleccione la conexión <b>Aceptar Acestio de llamadas ▶ Aceptar ▶**  $\begin{bmatrix} \bullet \\ \bullet \end{bmatrix}$  **Seleccione cuándo debe surtir efecto el desvío de llamadas ▶ Aceptar**

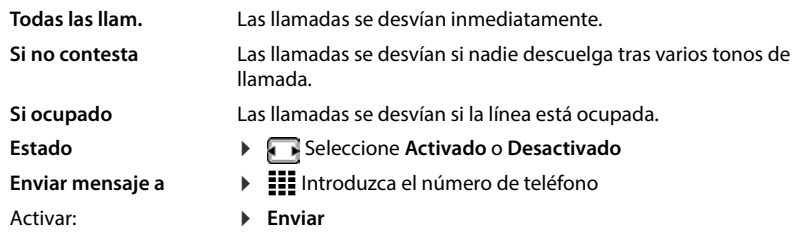

### **Llamada en espera**

Durante una comunicación, un aviso de llamada en espera le indica la llegada de otra llamada externa. Si se transmite el número de teléfono, se mostrará el número o el nombre de la persona que llama.

Rechazar la llamada en espera: **Rechazar** . . . La persona que le está llamando escucha el tono de línea ocupada

Aceptar la llamada: **Aceptar** 

Después de aceptar la llamada en espera, puede alternar entre los dos interlocutores ("alternar llamadas") o hablar con los dos al mismo tiempo ("conferencia").

#### **Permitir/no permitir llamadas en espera**

#### **▶**  $\equiv$  **▶ Servicios de red ▶ Aceptar ▶ Llamada en espera** ▶ Aceptar

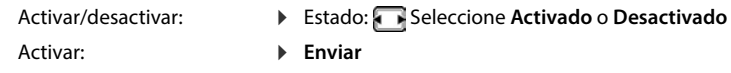

### **No transferir la llamada**

Si no desea que le molesten, puede evitar que se transfieran más llamadas.

#### **▶**  $\equiv$  **▶ Servicios de red ▶ Aceptar ▶ No molestar ▶ Aceptar**

Activar: **Enviar**

- Activar/desactivar: Estado: Seleccione **Activado** o **Desactivado**
	-

### **Anular una devolución de llamada solicitada con anterioridad**

Si ha iniciado una devolución de llamada, puede anularla antes de que el interlocutor devuelva la llamada.

 **Servicios de red Aceptar Cancelar devolución Aceptar** . . . Recibe una confirmación de la red de telefonía  $\blacktriangleright$  Pulse la tecla de colgar  $\lceil \frac{1}{\sqrt{2}} \rceil$ 

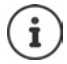

Solo puede estar activa una devolución de llamada. La activación de una devolución de llamada elimina cualquier otra devolución de llamada activa.

Si la devolución de una llamada se indica antes de haberla anulado:  $\blacktriangleright$  Pulse la tecla de colgar  $\boxed{\circ}$ 

# **Listas de llamadas y mensajes**

# <span id="page-28-1"></span><span id="page-28-0"></span>**Listas de llamadas**

El dispositivo guarda en listas distintos tipos de llamadas (perdidas, recibidas y salientes).

Si la lista de llamadas está llena, una nueva entrada sobrescribe a la más antigua.

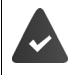

Para que se pueda mostrar la cantidad de llamadas perdidas o aceptadas en las listas de llamadas, debe estar activada la opción correspondiente en el Gigaset N870 IP PRO.

# **Editar la lista de llamadas en el terminal inalámbrico**

# **Información sobre las llamadas**

• Icono para el tipo de entrada:

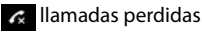

 $c$  llamadas aceptadas

- Llamadas salientes (lista de rellamada, diferente para cada terminal inalámbrico)
- Nombre y tipo de número del autor de la llamada, si el número de teléfono está guardado en la agenda telefónica
- Número de teléfono del autor de la llamada o del destinatario de la llamada, si el número de teléfono está guardado en la agenda telefónica
- Conexión a través de la cual se ha realizado la llamada
- Hora y fecha de la llamada (si está ajustado)

# **Abrir lista de llamadas**

Mediante la tecla de pantalla: >>>>>>>Pulse la tecla de pantalla Llamadas >>>Seleccione la lista **Aceptar**

Mediante el menú: **ILEXTE EXECTED** Lista de llamadas **Aceptar**  $\Gamma$  Seleccione la lista **Aceptar**

A través de la tecla de mensajes (llamadas perdidas):

▶ Pulse la tecla de mensajes **v P Pulse la tecla de mensajes v P P Llam. perd. Aceptar**

### **Devolver una llamada desde la lista de llamadas**

**Lista de llamadas Aceptar Aceptar** Seleccione la lista **Aceptar Aceptar** Seleccione la entrada  $\blacktriangleright$  Pulse la tecla de descolgar  $\sqrt{G}$ 

## **Editar una lista de llamadas**

**E** ▶ Lista de llamadas ▶ Aceptar ▶ **Consect Aceptar . . . Aceptar . . .** Opciones posibles:

Mostrar entrada:

- **Ver**
- Número a la agenda telefónica:
- Número a la lista de bloqueo:

Borrar entrada:

Borrar lista:

- 
- **▶ Copiar a la agenda** ▶ Aceptar
- ▶ Cop. en lista negra ▶ Aceptar
- **Borrar el registro Aceptar**
- **▶ Borrar toda la lista ▶ Aceptar**

# <span id="page-30-0"></span>**Listas de mensajes**

Las notificaciones de llamadas perdidas, mensajes en el contestador automático en red y citas perdidas se guardan en las listas de mensajes y se pueden visualizar en la pantalla del terminal inalámbrico.

Las notificaciones que se muestran en el terminal inalámbrico se definen al configurar el terminal inalámbrico en el Gigaset N870 IP PRO.

**Contador de llamadas perdidas**: si la opción está activada, la cantidad de llamadas perdidas se muestra en la pantalla en estado de reposo del terminal inalámbrico.

**Indicación de mensajes (MWI)**: para cada tipo de mensaje (llamada perdida, cita perdida, nuevo mensaje en el contestador automático en red) se puede activar o desactivar la indicación de mensajes en el Gigaset N870 IP PRO. Si la opción está activada, el LED de la tecla de mensajes parpadea cuando hay una **nueva notificación** para un tipo de mensaje activado.

En la pantalla en estado de reposo se muestran los iconos para los diferentes tipos de mensajes y cantidad de mensajes nuevos.

Las notificaciones están disponible para los siguientes tipos de mensaje:

- en el contestador automático en red
	- en la lista de llamadas recibidas
	- $\overline{\mathbf{v}}$  en la lista de SMS recibidos

en la lista de las citas perdidas

El icono para el contestador automático en red siempre se muestra si su número está guardado en el dispositivo. Las demás listas solo se muestran si contienen algún mensaje.

Mostrar los mensajes:

Pulse la tecla de mensajes  $\boxed{\bullet}$  ... Se muestran las listas de mensajes que contienen mensajes; **AM red** se muestra siempre

Entrada marcada en **negrita**: hay un nuevo mensaje. La cantidad de mensajes nuevos se muestra entre paréntesis.

Entrada sin resaltar en **negrita**: no hay mensajes nuevos. La cantidad de mensajes antiguos se muestra entre paréntesis.

**Seleccione la lista > Aceptar** . . . Se enumeran las llamadas o mensajes Contestador automático en red: se marca el número del contestador automático en red.

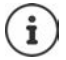

La lista de mensajes contiene una entrada para cada contestador automático que ha sido asignado al terminal inalámbrico, p. ej., para un contestador automático en red.

# **Agendas telefónicas**

<span id="page-31-0"></span>Existen las siguientes agendas telefónicas:

- La agenda telefónica (local) del terminal inalámbrico
- Agendas telefónicas de empresa proporcionadas por medio de un servidor
- Agendas telefónicas en línea proporcionadas a través de proveedores públicos

La agenda telefónica local está siempre disponible. El resto de agendas telefónicas disponibles se define en el Gigaset N870 IP PRO.

# <span id="page-31-1"></span>**Abrir agendas telefónicas**

### **Abrir agendas telefónicas mediante la tecla de control**

 $\blacktriangleright$  Pulse la tecla de control

La tecla de control  $\Box$  está asignada de la manera siguiente:

- Si se pulsa **brevemente**, se abre la selección de las agendas telefónicas en línea disponibles
- Si se pulsa **prolongadamente**, se abre la agenda telefónica local

Esta asignación se puede modificar de manera individual para cada terminal inalámbrico en el Gigaset N870 IP PRO. El acceso directo (pulsación breve) se puede asignar a una agenda telefónica en línea específica. En este caso, la agenda telefónica local se abre pulsando prolongadamente la tecla de control  $\Box$ .

### **Abrir agendas telefónicas a través del menú**

Agenda telefónica local:

### **Agenda Aceptar**

Lista de todas las agendas telefónicas en línea configuradas en el sistema telefónico:

### **Agenda en la red Aceptar**

Las agendas telefónicas se muestran con las denominaciones definidas en el Gigaset N870 IP PRO.

### **Abrir una agenda telefónica de empresa mediante la tecla INT**

Una agenda telefónica de empresa está disponible si está configurada en el Gigaset N870 IP PRO y si el sistema telefónico tiene acceso a dicha agenda telefónica de empresa. El directorio que se abre con la tecla INT $\left| \cdot \right|$  se puede configurar de forma independiente para cada terminal inalámbrico.

Pulse la tecla de control

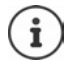

No es posible transferir entradas de la agenda telefónica local a otro terminal inalámbrico.

# <span id="page-32-0"></span>**Agenda telefónica local del terminal inalámbrico**

La agenda telefónica local es individual para cada terminal inalámbrico. Sin embargo, es posible transferir entradas a otros terminales inalámbricos.

# **Entradas de la agenda telefónica**

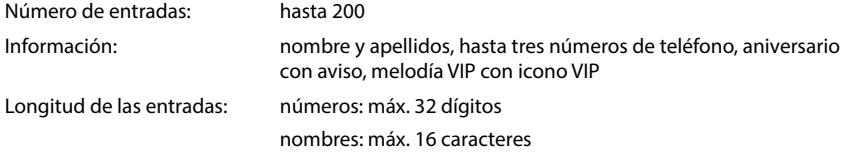

### **Crear una entrada**

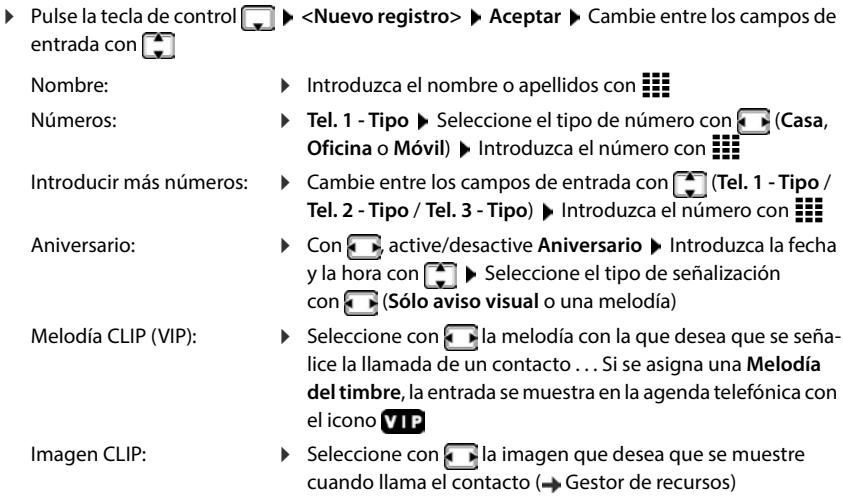

#### Guardar la entrada: **Guardar**

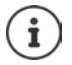

Para que una entrada sea válida, debe contener al menos un número de teléfono.

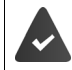

Para poder reproducir la **Melodía del timbre** y visualizar la **Imagen de llamada** debe haberse transferido con la llamada el número de teléfono del autor de la llamada.

### **Buscar/seleccionar una entrada en la agenda telefónica**

Pulse la tecla de control  $\Box$  Desplácese hasta el nombre deseado con  $\Box$ 

o bien

▶ Pulse la tecla de control  $\Box$  ▶  $\vdots$  Introduzca las primeras letras (máx. 8 letras) . . . La indicación salta al primer nombre con estas letras iniciales  $\Box$  De ser preciso, siga desplazándose hasta la entrada deseada

Para desplazarse rápidamente por la agenda telefónica: Pulse la tecla de control  $\Box$ Pulse **prolongadamente** 

### **Mostrar/modificar una entrada**

**Pulse la tecla de control**  $\Box$  **<b>P** Seleccione la entrada **P** Ver **P** Seleccione el campo que desea cambiar **Cambiar**

o bien

entradas:

**Pulse la tecla de control**  $\Box$  $\blacktriangleright$  $\Box$  **Seleccione la entrada**  $\blacktriangleright$  **Opciones**  $\blacktriangleright$  **Editar el registro**  $\blacktriangleright$ **Aceptar**

### **Borrar una entrada**

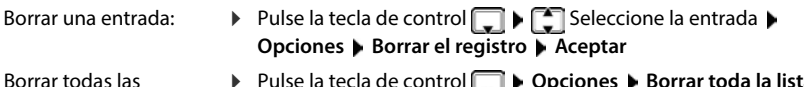

**▶** Pulse la tecla de control  $\Box$  ▶ Opciones ▶ Borrar toda la lista ▶ **Aceptar Sí**

# **Determinar el orden de presentación de las entradas de la agenda telefónica**

Las entradas de la agenda telefónica se pueden presentar ordenadas por el nombre o por el apellido.

▶ Pulse la tecla de control D ▶ Opciones ▶ Con C Cambie entre Ordenar por apellido y **Ordenar por nombre**

Si una entrada no contiene ni nombre ni apellido, en el campo del apellido se introduce el número de teléfono estándar. Estas entradas se colocan al comienzo de la lista, independientemente del tipo de clasificación que se establezca.

El orden de presentación es el siguiente:

Espacios en blanco **|** Cifras (0-9) **|** Letras (alfabéticamente) **|** Resto de caracteres

### **Visualizar el número de entradas libres en la agenda telefónica**

Pulse la tecla de control **Opciones Memoria libre Aceptar**

### **Añadir número a la agenda telefónica**

Puede añadir números de teléfono a la agenda telefónica:

- desde una lista, p. ej., desde la lista de llamadas o desde la lista de rellamada
- al marcar un número de teléfono

El número de teléfono se muestra o está marcado.

**▶ Pulse la tecla de pantalla <b>o 11 o Opciones** ▶ Copiar a la agenda ▶ Aceptar . . . Opciones posibles:

Crear una entrada nueva: **<Nuevo registro> Aceptar** Seleccione el tipo de número Complete la entrada **Guardar**

Añadir un número a una entrada existente: **▶ El Seleccione la entrada ▶ Aceptar ▶ Beleccione el** tipo de número **Aceptar** . . . El número se registra o se pregunta si se desea sobrescribir un número existente ▶ De ser preciso, responda a la pregunta con **Sí** o **No Guardar**

# **Transferir una vCard por Bluetooth**

También puede transferir las entradas de la agenda telefónica en formato vCard a través de Bluetooth, p. ej., para intercambiar entradas con un teléfono móvil.

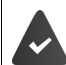

El otro terminal inalámbrico o teléfono móvil dispone de Bluetooth.

El modo Bluetooth está activado.

**Pulse la tecla de control De Pulse 1 De ser preciso, seleccione la entrada <b>De Opciones Enviar el registro** / **Enviar toda la lista VCard por Bluetooth** . . . Se muestra la lista **Equipos conocidos** ▶  $\boxed{\triangle}$  Seleccione el equipo ▶ Aceptar

# **Recibir una vCard mediante Bluetooth**

Cuando el equipo de la lista **Equipos conocidos** envía una vCard a su terminal inalámbrico, se genera automáticamente una entrada en la agenda telefónica y se muestra un mensaje en la pantalla.

Si el equipo de origen no se encuentra en la lista:  $\triangleright$   $\frac{1}{2}$  Introduzca el PIN del equipo Bluetooth **de origen Aceptar** . . . La vCard transferida está disponible como entrada de la agenda telefónica

# **Transferir contactos de otros equipos Bluetooth**

Puede utilizar los contactos de otros equipos vinculados por Bluetooth, como, por ejemplo, smartphones.

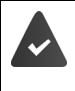

El Bluetooth está activado, el otro equipo ha sido registrado como equipo de confianza, se ha vinculado por Bluetooth y admite el intercambio de contactos.

En el smartphone:  $\blacktriangleright$  En la configuración de Bluetooth para el Gigaset N870 IP PRO, habilite el acceso a los contactos

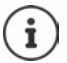

La agenda telefónica remota solo se abre para verla. No es posible modificar ni eliminar entradas.

**E** ▶ Contactos . . . Se muestra la lista de agendas telefónicas disponibles ▶ Directorio **Bluetooth** ▶ Aceptar... Se muestran los equipos de confianza con contactos habilitados ▶ Seleccione el equipo deseado ... Opciones posibles:

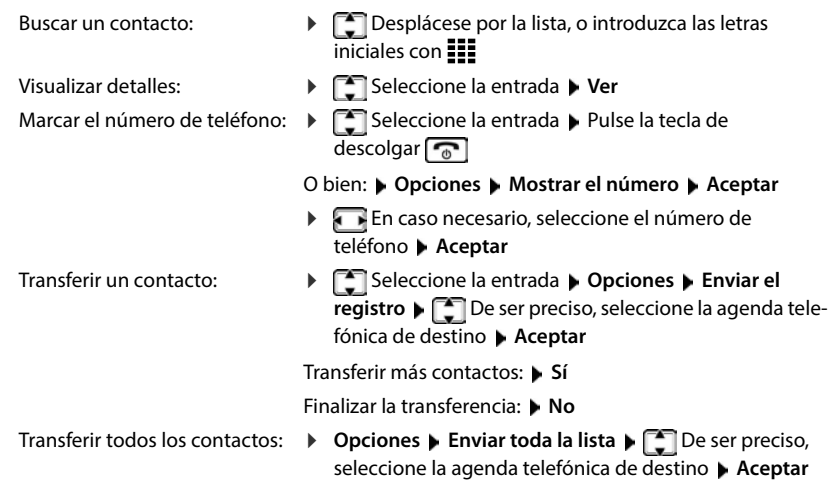

Los contactos sin número de teléfono se ignoran. Se muestra el nombre y los apellidos, y un máximo de tres números de teléfono (**Móvil**, **Casa**, **Oficina**), el resto de información se ignora.

El número de entradas de contactos mostradas y el criterio de ordenación dependen del equipo vinculado y los permisos de acceso ajustados en el mismo.
# **Agenda telefónica de empresa**

Si hay agendas telefónicas de empresa (LDAP) configuradas en el Gigaset N870 IP PRO, estas estarán disponibles en el terminal inalámbrico con las siguientes funciones:

- Desplazarse por la agenda telefónica o buscar entradas de la agenda telefónica
- Visualizar entradas de la agenda telefónica con detalles (sin posibilidad de editar ni borrar)
- Marcar números de teléfono directamente desde la agenda telefónica
- Transferir entradas de la agenda telefónica a la agenda telefónica local

Cuando se introduce un número de teléfono o se recibe una llamada, se busca automáticamente en la agenda telefónica una entrada que coincida con el número de teléfono. Si se encuentra una entrada, se muestra el nombre en lugar del número de teléfono.

#### **Visualizar la agenda telefónica de empresa en la pantalla**

La agenda telefónica de empresa está asignada a la tecla INT:  $\blacktriangleright$  Pulse la tecla de control

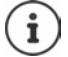

Según la configuración en el Gigaset N870 IP PRO, también puede acceder a una agenda telefónica de empresa a través de la tecla de control ...

### **Entradas de la agenda telefónica**

La siguiente descripción es un ejemplo de visualización de una agenda telefónica de empresa en el terminal inalámbrico.

El menú muestra todas las agendas telefónicas que se han configurado y activado en el Gigaset N870 IP PRO con el nombre asignado en cada caso.

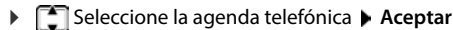

La agenda telefónica realiza una consulta en el servidor LDAP.

La agenda telefónica se muestra de acuerdo con las siguientes reglas:

- La búsqueda comienza en el directorio/subdirectorio que se ha definido como base de búsqueda en el servidor LDAP.
- Las entradas se muestran ordenadas alfabéticamente.
- Las entradas se muestran con **Apellidos** y **Nombre**, si ambos atributos están disponibles en la base de datos LDAP.

De otro modo, solo se mostrará el apellido o el nombre.

## **Buscar en la agenda telefónica**

Desplácese por la agenda telefónica con

o bien

**Introduzca el nombre o la letra inicial con : :** 

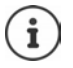

En cuanto pulse una tecla del teclado, el dispositivo pasará al modo de búsqueda. Puede introducir hasta 15 caracteres. Se mostrarán todas las entradas de la agenda telefónica que coincidan con las letras introducidas.

**Puede borrar el último carácter introducido con <** 

El texto de búsqueda actual se muestra en la línea superior.

### **Mostrar una entrada de la agenda telefónica**

- $\triangleright$  Seleccione la entrada deseada con $\lceil \cdot \rceil$
- **▶ Ver** o pulse la tecla de menú

o bien

**Opciones Ver**

La entrada de la agenda telefónica se muestra con información detallada.

Desplácese por la entrada

Cerrar la entrada: **Atrás** o pulse la tecla de colgar

### **Marcar un número desde la agenda telefónica**

- $\triangleright$  Seleccione la entrada deseada con
- Pulse la tecla de descolgar  $\sqrt{8}$  ... Si solo hay un número de teléfono guardado, se marca dicho número. Si hay varios números de teléfono disponibles, se mostrarán en una lista de selección.

o bien

- $\triangleright$  Con  $\lceil \cdot \rceil$ , seleccione el número de teléfono deseado en la vista detallada de la entrada: **Teléfono (privado)**, **Teléfono (móvil)** o **Teléfono (trabajo)**
- $\blacktriangleright$  Pulse la tecla de descolgar  $\lceil \cdot \cdot \rceil$ ... Se marca el número de teléfono

# **Contestador automático**

El contestador automático acepta llamadas para el terminal inalámbrico.

#### **Requisitos**

Para poder recibir y escuchar mensajes de voz, se requiere la siguiente configuración:

En la centralita

 Para la conexión asignada al terminal inalámbrico debe haber configurado un contestador automático en red.

En el Gigaset N870 IP PRO

 En la configuración de las centralitas debe estar registrado el sistema para la recepción de notificaciones de mensajes nuevos en el contestador automático en red.

En el terminal inalámbrico

 En la configuración del terminal inalámbrico debe haberse introducido el número de teléfono y el contestador automático en red debe estar activado.

En caso necesario, póngase en contacto con el administrador de la red DECT.

### **Introducir/modificar el número de teléfono en el terminal inalámbrico**

**E** ▶ Contest. integrado ▶ Aceptar ▶ Contestador en red ▶ Aceptar ▶ III Introduzca o modifique el número de teléfono del contestador automático en red **Cuardar** 

### **Reproducir mensajes en el terminal inalámbrico**

Pulse la tecla **prolongadamente**

o bien

**Pulse la tecla de mensajes Ex P** Aceptar

o bien

#### **Contest. integrado Aceptar Escuchar mensajes Aceptar**

Escuchar el mensaje a través del altavoz:  $\triangleright$  Pulse la tecla de manos libres  $\sqrt{\cdot}$ 

# **Otras funciones**

# **Función de alarma**

El sistema telefónico ofrece varias funciones de alarma que pueden activarse en función de la situación.

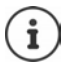

Si el terminal inalámbrico está conectado al servidor de alarmas, la tecla de mensajes parpadea en verde.

Si se ha activado una alarma, la tecla de mensajes parpadea rápidamente en rojo.

## **Tipos de alarma**

La cantidad de tipos de alarma disponibles depende de la configuración del servidor de alarmas y del terminal inalámbrico. El terminal inalámbrico puede reconocer diferentes estados operativos a partir de los cuales se pueden desarrollar situaciones de alarma. Si el terminal inalámbrico detecta una de estas situaciones, se activa una prealarma (si hay una prealarma configurada). Si dicha prealarma no es cancelada por el usuario del terminal inalámbrico, el terminal inalámbrico inicia una llamada de auxilio.

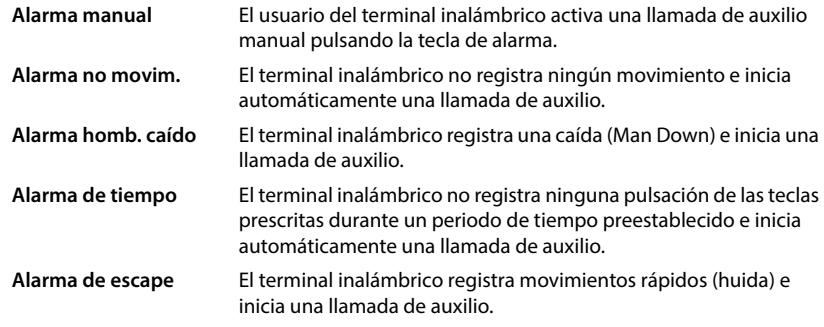

## **Activar la función de alarma en el modo básico**

**Funciones adicional. Aceptar Act. modo básico Cambiar** (**Z** = activado)

### **Configuración de alarma**

[La configuración de la función de alarma solo debe ser realizada por un administrador o](http://wiki.gigaset.com)  personal del servicio técnico. viki.gigaset.com

La configuración de la función de alarma está bloqueada para el resto de usuarios mediante un PIN de servicio.

El administrador puede configurar las siguientes opciones en el terminal inalámbrico:

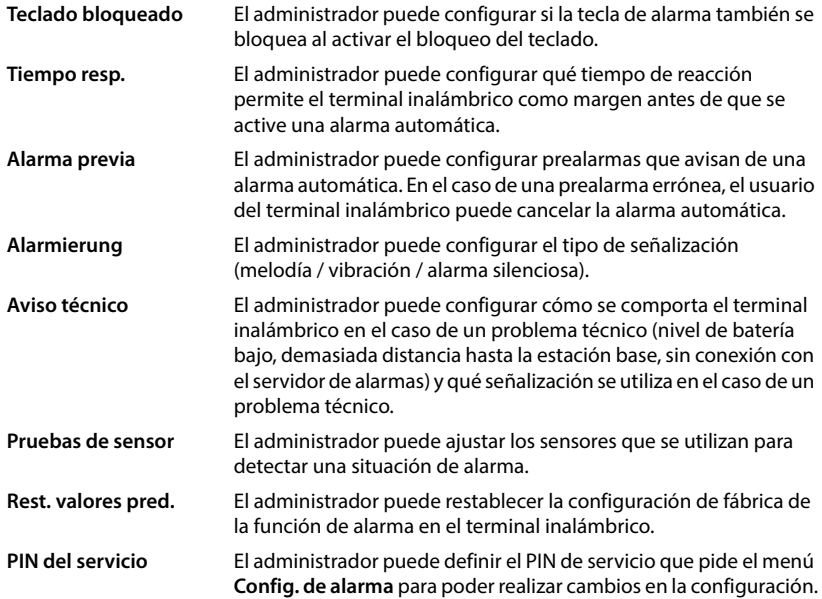

# **Perfiles de audio**

El dispositivo tiene perfiles de audio que permiten adaptar el terminal inalámbrico a las condiciones del entorno: **Perfil Volumen alto**, **Perfil Silencioso**, **Perfil personalizado**. Con el **Perfil "No molestar"** podrá evitar que una llamada entrante se señalice en el terminal inalámbrico.

- $\blacktriangleright$  Pulse la tecla de perfil  $\blacksquare$ ... Se muestra el perfil ajustado
- $\triangleright$  Cambie entre los perfiles con la tecla de perfil  $\boxed{\bullet}$

#### o bien

**▶ Seleccione el perfil con ▶ Aceptar** 

Ajustar la sensibilidad del micrófono en un entorno ruidoso:

**Pulse la tecla de perfil 4** prolongadamente

#### **Perfil "No molestar"**

Realice el ajuste con la tecla de perfil  $\Box$ 

o bien

- **Configuración Aceptar Ajustes de audio Aceptar No molestar Cambiar**  $(**M** =$ activado)
- La pantalla de reposo muestra "**No molestar" activado**. En la barra de estado aparece  $\Box$ .
- Las llamadas entrantes no se señalizan, pero se guardan en la lista de llamadas como llamadas perdidas.
- La mayoría de las notificaciones se bloquean. Excepciones: citas, despertador, aniversarios.

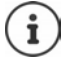

Una llamada entrante ocupa una línea, aunque no se señalice. Si todas las líneas de la estación base están ocupadas, no podrá hablar por teléfono.

#### **Perfiles de audio**

En el estado de suministro, los perfiles están configurados de la siguiente manera:

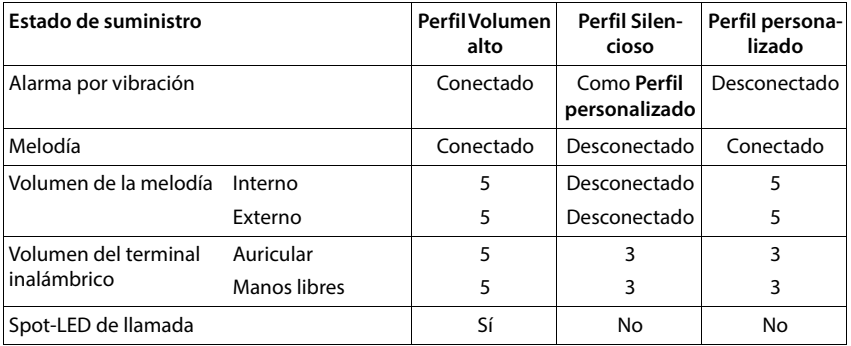

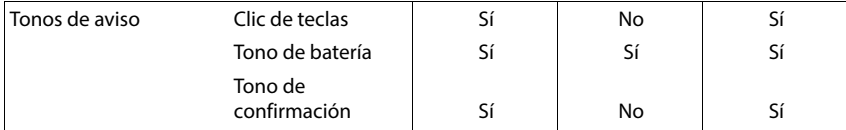

Activar el tono de atención en caso de llamada entrante para el perfil Silencioso:

 Al cambiar a **Perfil Silencioso**, pulse la tecla de pantalla **Tono**. . . En la barra de estado aparece

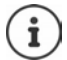

El perfil seleccionado se mantendrá al apagar y volver a encender el terminal inalámbrico.

Los cambios que se realicen en los ajustes indicados en la tabla:

- se hacen efectivos en los perfiles **Perfil Volumen alto** y **Perfil Silencioso** mientras no se cambie de perfil.
- se guardan de forma permanente en el **Perfil personalizado** para ese perfil.

# **Calendario**

El calendario muestra los días de un mes en la pantalla. Se pueden establecer hasta **30 citas** para recordar. El calendario se crea de forma individual para cada terminal inalámbrico.

Puede asignar la función **Calendario** a una tecla de pantalla.

En el calendario, el día actual aparece encuadrado en un marco blanco. En los días con alguna cita establecida, el número se muestran en color. Al seleccionar un día, se muestra con un marco de color.

#### **Guardar una cita en el calendario**

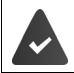

La fecha y la hora están configuradas.

**Draphical Aceptar** Calendario Aceptar Seleccione el día deseado **> Aceptar** Cambie entre los campos de entrada con

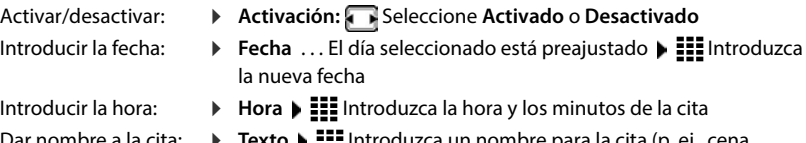

- Dar nombre a la cita: **▶ Texto ▶ IEE** Introduzca un nombre para la cita (p. ej., cena, reunión)
- Definir el método de **Tono de aviso**  $\blacktriangleright$  Seleccione la melodía para el aviso de recordatorio o desactive la señalización acústica
- señalización: Guardar la cita: **Guardar**
	-

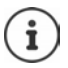

Si ya hay registrada una cita para un día:  $\mathbf{F}$  < Nuevo registro>  $\mathbf{F}$  Aceptar  $\mathbf{F}$ Introduzca los datos para la cita

### **Señalización de citas/aniversarios**

Las fechas de los aniversarios se transfieren desde la agenda al calendario en forma de cita. Las citas/aniversarios se señalizan en estado de reposo mediante un icono y, durante 60 s, con la melodía seleccionada.

Confirmar el aviso de recordatorio y desactivarlo: **P**ulse la tecla de pantalla **Apagar** 

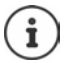

Durante una conversación, el aviso de recordatorio se señaliza **una sola vez** con un tono de aviso en el terminal inalámbrico.

#### **Indicación de citas/aniversarios perdidos (no confirmados)**

Las siguientes citas/aniversarios se guardan en la lista **Citas perdidas**:

- El aviso de cita/aniversario no se confirmó.
- La cita/aniversario se señalizó durante una llamada.
- El terminal inalámbrico estaba apagado en el momento de una cita/aniversario.

Se guardan las últimas 10 entradas. En la pantalla se muestra el icono  $\mathbb{F}$  y la cantidad de entradas nuevas. La entrada más reciente se encuentra al principio de la lista.

#### **Abrir la lista**

**▶** Pulse la tecla de mensajes **EI** ▶ TE Citas perd. ▶ Aceptar ▶ TE De ser preciso, desplácese por la lista

o bien

#### **Organizador Aceptar Citas perdidas Aceptar**

Cada entrada se muestra con número o nombre, fecha y hora. La entrada más reciente se encuentra al principio de la lista.

Borrar una cita/aniversario: **Borrar** 

#### **Mostrar/modificar/borrar citas guardadas**

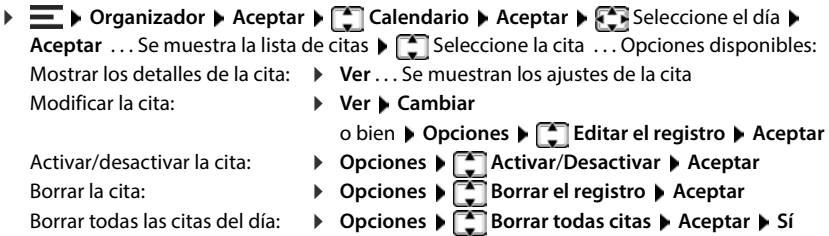

# **Temporizador**

#### **Configurar el temporizador (cuenta atrás)**

#### **Organizador Aceptar Temporizador Aceptar**

- 
- Activar/desactivar: **Activación:** Seleccione **Activado** o **Desactivado**

Ajustar la duración: *Duración* III Introduzca las horas y los minutos para el temporizador

Mín.: 00:01 (un minuto); Máx.: 23:59 (23 horas, 59 minutos)

Guardar el temporizador: **Guardar**

El temporizador comienza la cuenta atrás. En la pantalla en estado de reposo se muestra el icono  $\bigcirc$  y las horas y minutos restantes, siempre que quede más de un minuto. A partir de ahí se muestran solo los segundos restantes. Una vez finalizada la cuenta atrás se activa la alarma.

#### **Desactivar/repetir la alarma**

Desactivar la alarma: **Desactivado**

Repetir la alarma: **ILCO EXEGITACIÓN EN Reiniciar** . . . Se vuelve a mostrar la pantalla del temporizador De ser preciso, ajuste otra duración D **Guardar** . . . La cuenta atrás vuelve a comenzar

# **Despertador**

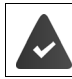

La fecha y la hora están configuradas.

#### **Activar/desactivar y ajustar el despertador**

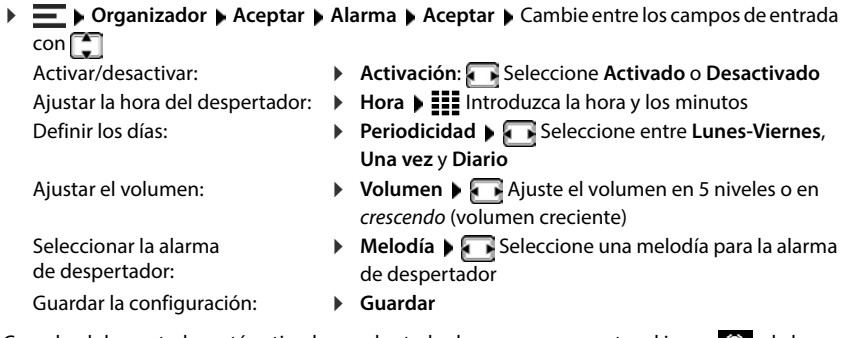

Cuando el despertador está activado, en el estado de reposo se muestra el icono  $\odot$  y la hora del despertador.

### **Alarma de despertador**

En la pantalla se muestra la alarma de despertador y se reproduce la melodía seleccionada. La alarma suena durante 60 segundos. Si no se pulsa ninguna tecla, la alarma se repite al cabo de 5 minutos. Después de sonar por segunda vez, la alarma del despertador se desactivará durante 24 horas.

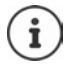

Durante una conversación, la alarma del despertador se señaliza solamente mediante un breve tono.

#### **Desactivar/repetir tras una pausa la alarma del despertador (modo de repetición)**

Desactivar la alarma de despertador: **Apagar**

Repetir la alarma de despertador (modo de repetición): Pulse **Repetir** o cualquier otra tecla . . . La alarma del despertador se apaga y vuelve a sonar al cabo de 5 minutos.

# **Protección frente a llamadas no deseadas**

## **Control por tiempo para llamadas externas**

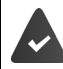

La fecha y la hora están configuradas.

Introducir el período de tiempo durante el cual el terminal inalámbrico no debe sonar en caso de una llamada externa; por ejemplo, durante la noche.

- **E**  $\blacktriangleright$  **Configuración**  $\blacktriangleright$  Aceptar  $\blacktriangleright$  Ajustes de audio  $\blacktriangleright$  Aceptar  $\blacktriangleright$  Tonos del terminal  $\blacktriangleright$ **Aceptar Margen horario Cambiar**
	- Activar/desactivar: Seleccione **Activado** o **Desactivado**

Introducir la hora: ▶ **Cambie entre Sin timbre desde** y Sin timbre hasta ▶

 Introduzca el inicio y el fin del periodo de tiempo de 4 dígitos Guardar: **Guardar**

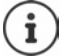

El control por tiempo solo se aplica al terminal inalámbrico en el que se lleve a cabo el ajuste.

Para aquellos contactos que tengan asignado un grupo VIP en la agenda telefónica, el dispositivo sonará siempre.

## **Silenciador de llamadas con número oculto**

El terminal inalámbrico no suena cuando se reciben llamadas en las que no se transmite el número de teléfono. Esta función puede activarse para un solo terminal inalámbrico o para todos los terminales registrados.

**▶**  $\equiv$  **▶ Configuración ▶ Aceptar ▶ Ajustes de audio ▶ Aceptar ▶**  $\uparrow$  **Tonos del terminal** ▶ Aceptar ▶  $\Box$  Silen. llam. anón. ▶ Cambiar ( $\Box$  = activado) . . . La llamada únicamente se señaliza en pantalla

## **Lista de bloqueo**

Con la lista de bloqueo activada, las llamadas procedentes de los números incluidos en esta lista no se señalizan o solo se señalizan en la pantalla. Esta configuración es válida para todos los terminales inalámbricos registrados.

La lista de bloqueo está activada cuando está seleccionado **Silenciar llamada** o **Bloquear llamada** como modo de protección.

#### **Activar/desactivar la lista de bloqueo**

**Funciones adicional. ▶ Aceptar ▶**  $\begin{bmatrix} \bullet \\ \bullet \end{bmatrix}$  **Rechazar llamadas ▶ Aceptar ▶**  $\begin{bmatrix} \bullet \\ \bullet \end{bmatrix}$ **L. negra del term. ▶ Aceptar ▶ Activación (** $\mathbf{X}$  **= activado)** 

#### **Mostrar/editar la lista de bloqueo**

▶  $\blacksquare$  ▶ Funciones adicional. ▶ Aceptar ▶  $\blacksquare$  Rechazar llamadas ▶ Aceptar ▶  $\blacksquare$  L. **negra del term. Aceptar Núm. bloqueados Aceptar** . . . Se muestra la lista de los números bloqueados . . . Opciones posibles:

Crear una entrada: **Introduzca el número** Guardar Borrar una entrada:  $\mathbf{S}$  **Seleccione la entrada <b>Borrar** . . . La entrada se borra

#### **No añadir el número a la lista de bloqueo**

▶  $\blacksquare$  **Funciones adicional.** ▶ Aceptar ▶  $\blacksquare$  Rechazar llamadas ▶ Aceptar ▶  $\blacksquare$  L. **negra del term. ▶ Aceptar ▶ No guardar**  $\overline{X}$  = activado)

#### **Establecer reglas para lista de bloqueo llena**

**Funciones adicional. ▶ Aceptar ▶ CORECALLER Aceptar ▶ CORECALLER Aceptar ▶ CORECALLER negra del term.** Aceptar **Acegla si lista llena**  $\sum$  Seleccione la regla Aceptar  $($  $\bullet$  $)$  = seleccionada)

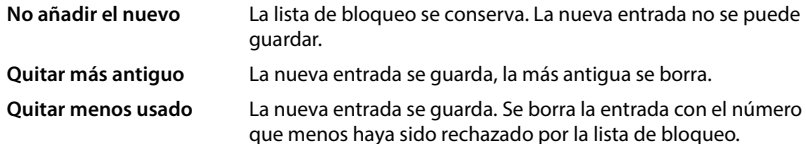

#### **Seleccionar el modo de protección**

**Funciones adicional. ▶ Aceptar ▶**  $\begin{bmatrix} \bullet \\ \bullet \end{bmatrix}$  **Rechazar llamadas ▶ Aceptar ▶**  $\begin{bmatrix} \bullet \\ \bullet \end{bmatrix}$ **L. negra del term.** ▶ Aceptar ▶  $\Box$  Modo protecc. ▶ Aceptar ▶ Seleccione la protección deseada:

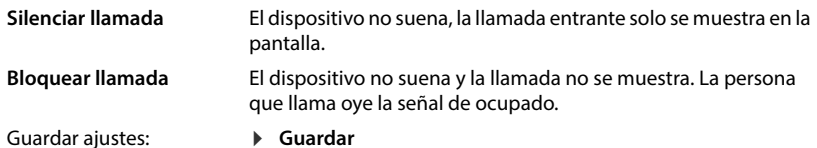

### **Desactivar la melodía mientras el terminal esté en el soporte de carga**

El terminal inalámbrico no suena mientras se encuentra en el soporte de carga. Las llamadas únicamente se señalizarán en la pantalla.

**E**  $\blacktriangleright$  **Configuración**  $\blacktriangleright$  Aceptar  $\blacktriangleright$  Ajustes de audio  $\blacktriangleright$  Aceptar  $\blacktriangleright$  Tonos del terminal  $\blacktriangleright$ **Aceptar** ▶ Carga silenciosa ▶ Cambiar ( $\sqrt{2}$  = activado)

## **Desactivar la melodía (no molestar)**

Con la función **No molestar** puede evitar que las llamadas entrantes se señalicen en el terminal inalámbrico.

- **Configuración Aceptar Ajustes de audio Aceptar No molestar Cambiar**  $\sqrt{ }$  = activado)
- En la pantalla en estado de reposo se muestra **"No molestar" activado**.
- Las llamadas entrantes no se señalizan, pero se guardan en la lista de llamadas como llamadas perdidas.
- La mayoría de las notificaciones se bloquean. Excepciones: citas, despertador, aniversarios.

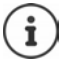

Una llamada entrante ocupa una línea, aunque no se señalice. Si todas las líneas de la estación base están ocupadas, no podrá recibir ninguna llamada.

# **Gestor de recursos**

El gestor de recursos del terminal inalámbrico contiene melodías e imágenes que puede asignar a sus contactos (CLIP) o como salvapantallas.

# **Administrar imágenes (para salvapantallas y CLIP) y sonidos**

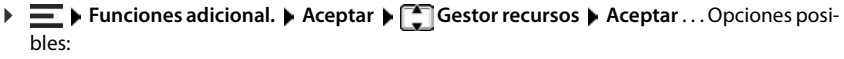

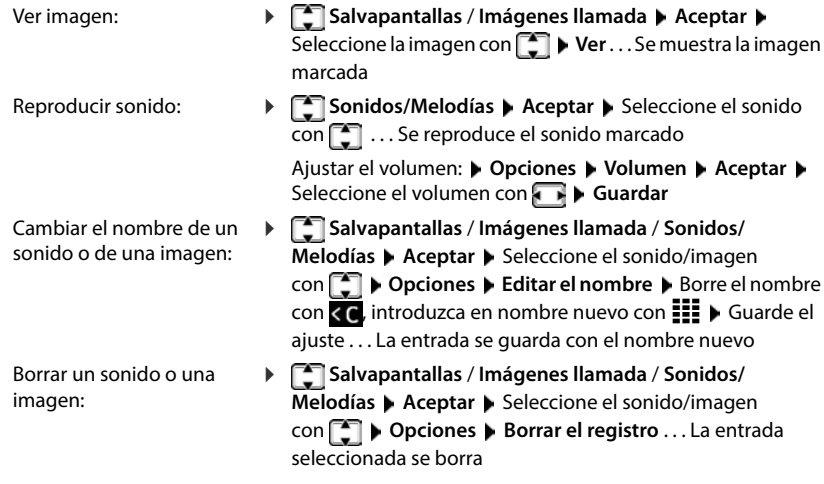

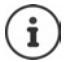

Si un sonido/imagen no se puede borrar, las opciones correspondientes no estarán disponibles.

## **Comprobar el espacio de memoria**

Puede ver el espacio de memoria libre para salvapantallas e imágenes CLIP.

**Funciones adicional.** ▶ Aceptar ▶ Gestor recursos ▶ Aceptar ▶ Memoria **disponible Aceptar** . . . La memoria libre se representa en porcentaje

# **Bluetooth**

El terminal inalámbrico se puede comunicar sin cables con otros equipos utilizando la tecnología Bluetooth™, p. ej., para conectar unos microauriculares Bluetooth o un audífono.

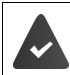

Bluetooth está activado y los equipos están registrados en el terminal inalámbrico.

Se pueden conectar los siguientes equipos:

- Unos microauriculares Bluetooth o un audífono (ALLOS microauriculares/el audífono cuentan con el **perfil de microauriculares** o el **perfil de manos libres**. Si están disponibles ambos perfiles, la comunicación se establecerá a través del **perfil de manos libres**). El establecimiento de la conexión con los microauriculares puede tardar hasta 5 segundos. Esto se aplica también a la aceptación de llamadas con los microauriculares y a la transferencia de la llamada a estos, así como a la marcación.
- Se pueden registrar hasta 30 dispositivos de datos (PC, tabletas o teléfonos móviles) para transmitir contactos de la agenda telefónica en forma de vCard o para intercambiar datos con el ordenador.

Para seguir utilizando los números de teléfono, en el dispositivo deben estar guardados los códigos de marcado (de área y de país).

Manejo de los equipos Bluetooth: instrucciones de uso de los equipos

## **Activar/desactivar el modo Bluetooth**

 $\blacktriangleright \equiv \blacktriangleright$  Bluetooth  $\blacktriangleright$  Aceptar  $\blacktriangleright$  Activar  $\blacktriangleright$  Cambiar ( $\blacktriangleright$  = activado) Si aún no está guardado el código de área:  $\blacktriangleright$  **III** Introduzca el código de área  $\blacktriangleright$  **Aceptar** 

En el estado de reposo, el terminal inalámbrico indica que el modo Bluetooth está activado con el icono ...

## **Hacer que el dispositivo sea visible/invisible**

Cuando el Bluetooth está activado, el terminal inalámbrico es visible para los equipos Bluetooth dentro de su alcance durante cinco minutos. Después, se hace invisible.

Volver a hacer visible el equipo:

 $\blacktriangleright \equiv \blacktriangleright$  Bluetooth  $\blacktriangleright$  Aceptar  $\blacktriangleright$  Visibilidad  $\blacktriangleright$  Cambiar ( $\blacktriangleright$  = activado)

Mientras el terminal inalámbrico sea visible, el icono  $\ddot{\mathbf{r}}$  parpadea en la barra de estado.

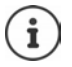

Incluso si el terminal inalámbrico es invisible, se aceptan las solicitudes de los equipos que se sabe que son de confianza.

### **Registrar equipos Bluetooth**

La distancia entre el terminal inalámbrico en el modo Bluetooth y el equipo Bluetooth conectado (microauriculares o dispositivo de datos) debería ser de 10 m como máximo.

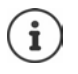

Solo pueden registrarse unos microauriculares/un audífono. Si se encuentran varios microauriculares, active el deseado con la casilla de verificación  $\sqrt{ }$  = activado).

 **Bluetooth Aceptar Buscar dispositivos Aceptar** . . . La búsqueda se inicia (puede durar hasta 30 segundos) . . . Se muestran los nombres de los equipos encontrados . . . Opciones posibles:

Registrar un equipo: **Opciones Equipo reconocido Aceptar**

El procedimiento posterior depende del equipo con el que se vaya a establecer la conexión. Normalmente, ambos equipos muestran el mismo código de autentificación.

 Confirme el código de autentificación en ambos equipos . . . Los equipos se conectan, el equipo se añade a la lista de equipos conocidos

Mostrar información: **▶ P**Dado el caso, seleccione el equipo ▶ Ver . . . Se muestran el nombre del equipo y la dirección del equipo, así como las funciones posibles para ese equipo

- Repetir la búsqueda: **Opciones Repetir búsqueda Aceptar**
- Finalizar la búsqueda: **Cancelar**
- 

## **Editar la lista de equipos conocidos (de confianza)**

#### **Abrir la lista**

 **Bluetooth Aceptar Equipos conocidos Aceptar** . . . Se mostrará una lista con los equipos conocidos; el tipo de equipo se indica mediante un icono

**Microauriculares Bluetooth** 

Dispositivo de datos Bluetooth

Si hay conectado un equipo, en la barra de encabezado de la pantalla se muestra el icono correspondiente en lugar de  $\mathbf{\cdot}$ .

#### **Editar entradas**

**Buetooth Aceptar • Equipos conocidos Aceptar** • **Example 2** Seleccione una entrada . . . Opciones posibles:

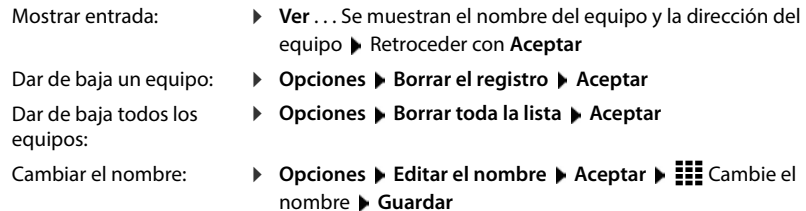

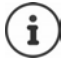

Cuando se da de baja un equipo Bluetooth, es posible que este intente conectarse de nuevo como "dispositivo no registrado".

## **Rechazar/aceptar un equipo Bluetooth no registrado**

El terminal inalámbrico solo es visible para otros equipos Bluetooth durante cinco minutos cuando se activa el Bluetooth o cuando se activa la visibilidad (- Capítulo "Hacer que el dispositivo sea visible/invisible"). Un equipo solo puede solicitar la conexión en este intervalo de tiempo. El establecimiento de la conexión solo puede llevarse a cabo si ha iniciado también un proceso de registro.

Inicie el proceso de registro como se describe en el apartado **Registrar equipos Bluetooth**.

### **Cambiar el nombre Bluetooth del terminal inalámbrico**

El nombre Bluetooth se utiliza para identificar su terminal inalámbrico en otros equipos Bluetooth. Puede cambiar este nombre.

**Bluetooth Aceptar Equipo propio Aceptar** . . . Se muestran el nombre y la dirección del equipo **Cambiar | ELE** Cambie el nombre **| Guardar** 

# **Uso como baliza Bluetooth**

Gigaset N870 IP PRO puede utilizarse como baliza Bluetooth. De este modo, puede utilizarse con sistemas que se comunican por BLE (Bluetooth Low Energy), p. ej., para la localización del equipo, para Asset Tracking (seguimiento de activos) o para el uso en un sistema de alarma.

La función de baliza la activa y configura un administrador. La función del terminal inalámbrico dependerá del sistema en el que se utilice.

Si la función de baliza está activada en el terminal inalámbrico, se muestra el icono (O) en la barra de estado.

Para obtener más información, diríjase a su administrador.

# **Configurar el terminal inalámbrico**

# **Idioma de la pantalla**

**E**  $\blacktriangleright$  **Configuración**  $\blacktriangleright$  **Aceptar**  $\blacktriangleright$  **Idioma**  $\blacktriangleright$  **Aceptar**  $\blacktriangleright$  **Fe** Seleccione el idioma  $\blacktriangleright$  $Acceptar$  ( $\bigcirc$  = seleccionado)

En el caso de que haya ajustado un idioma que no se entiende:

 $\triangleright \equiv \triangleright$  Pulse las teclas  $\boxed{9}$   $\boxed{5}$  lentamente y de manera sucesiva  $\triangleright$   $\boxed{5}$  Seleccione el idioma correcto  $\blacktriangleright$  Pulse la tecla de pantalla derecha

# **Seleccionar el país (si está disponible)**

Seleccione el país en el que utiliza el dispositivo. La selección se utiliza para preajustes específicos del país.

#### **Configuración Aceptar Telefonía Aceptar País Aceptar** Seleccione el país **Aceptar** (O = seleccionado)

# **Pantalla**

## **Salvapantallas**

En el estado de reposo, se puede utilizar como salvapantallas un reloj digital o analógico, los servicios de información y distintas imágenes.

- **F**  $\blacktriangleright$  **Configuración**  $\blacktriangleright$  Aceptar  $\blacktriangleright$  Pantalla y teclado  $\blacktriangleright$  Salvapantallas  $\blacktriangleright$  Cambiar  $\mathbf{W}$  = activado)... Entonces
	-

Activar/desactivar: **Activación**: con , seleccione **Activado** o **Desactivado** Seleccionar salvapantallas:  $\mathbf{S} = \mathbf{S}$ Selección  $\mathbf{S} = \mathbf{S}$ Seleccione el salvapantallas (**Reloj digital** / **Reloj analógico** / **Servicios de información** / <Imágenes> / **Diapositivas**)

Ver el salvapantallas: **Ver**

Guardar la selección: **Guardar**

El salvapantallas se activa aproximadamente 10 segundos después de que la pantalla haya cambiado al estado de reposo.

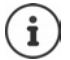

Se pueden seleccionar todas las imágenes de la carpeta **Salvapantallas** del **Gestor recursos**.

#### **Quitar el salvapantallas**

**Pulse la tecla de colgar o brevemente** . . . La pantalla pasa al estado de reposo

#### **Indicaciones para la visualización de servicios de información**

(solo en una estación base Gigaset con IP)

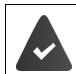

Los **Servicios de información** están activados a través del configurador web.

El dispositivo tiene conexión a Internet.

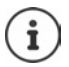

Si actualmente no hay información disponible, se muestra el reloj digital (**Reloj digital**) hasta que haya de nuevo información disponible.

### **Activar/desactivar la barra de información**

(solo en una estación base Gigaset con IP)

En la pantalla de reposo, la información de texto de Internet ajustada para el salvapantallas **Servicios de información** se puede mostrar en forma de transcripción fonética.

**F**  $\blacktriangleright$  **Configuración**  $\blacktriangleright$  Aceptar  $\blacktriangleright$  **Pantalla y teclado**  $\blacktriangleright$  Aceptar  $\blacktriangleright$  **Servicio de**  $\text{infor.}$  **Cambiar** ( $\blacktriangledown$  = activado)

La barra de información se inicia tan pronto como el dispositivo cambia al estado de reposo. Si en la pantalla se muestra un mensaje, no se mostrará la barra de información.

### **Letra grande**

Para mejorar la legibilidad, se puede ampliar el tamaño de la letra y los iconos en las listas de llamadas y en la agenda telefónica. Al hacerlo, en la pantalla solo se muestra una entrada y los nombres se acortan según sea necesario.

**E F** Configuración **▶** Aceptar ▶ Pantalla y teclado ▶ Aceptar ▶ Letra grande ▶ **Cambiar** ( $\sqrt{ }$  = activado)

### **Esquema de color**

La pantalla puede utilizar varias combinaciones de colores.

**E P** Configuración **P** Aceptar **P** Pantalla y teclado **P** Aceptar **P** Esquema de color **P Aceptar • Seleccione el esquema de color deseado • Aceptar (O = seleccionado)** 

## **Iluminación de la pantalla**

La iluminación de la pantalla se desactiva cuando no se utiliza el terminal inalámbrico durante un cierto tiempo. Puede ajustar esta función de forma independiente para las situaciones **terminal inalámbrico en el soporte de carga** y **terminal inalámbrico fuera del soporte de carga**.

Normalmente, la pantalla se desconecta durante la comunicación. Puede desactivar esta función.

**▶**  $\equiv$  **▶ Configuración ▶ Aceptar ▶ Pantalla y teclado ▶ Aceptar ▶ Iluminación** pantalla **> Aceptar > Collaccione** la situación en estado de reposo (En el cargador, **Fuera del cargador, Estado de llamada) >** Active/desactive la iluminación con  $\blacksquare$ **Guardar**

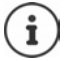

Con la iluminación de la pantalla activada, la autonomía del terminal inalámbrico puede reducirse considerablemente.

## **Iluminación de las teclas**

Puede regular el brillo de la iluminación de las teclas en cinco niveles.

**▶**  $\equiv$  **▶ Configuración ▶ Aceptar ▶**  $\Box$  **Pantalla y teclado ▶ Aceptar ▶ Ilumin. teclado ▶ Aceptar** Con **F**, seleccione el brillo (1 - 5) Guardar

### **Activar/desactivar el bloqueo automático del teclado**

Puede configurar el teclado para que se bloquee automáticamente tras unos 15 segundos en estado de reposo.

**▶**  $\equiv$  **▶ Configuración ▶ Aceptar ▶**  $\Box$  **Pantalla y teclado ▶ Aceptar ▶**  $\Box$  **Autobloq. teclado** ▶ Cambiar ( $\mathbf{X}$  = activado)

# **Ajustes de audio**

## **Volumen del auricular/manos libres**

Ajustar el volumen del auricular, del dispositivo de manos libres y de los microauriculares en 5 niveles.

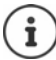

Los cambios solo se guardarán de manera permanente en el **Perfil personalizado**.

#### **Durante una comunicación**

*Mullameral Americal Americal Americane el volumen con <b>Guardar* . . . El ajuste se guarda

#### **En estado de reposo**

▶ **△ Volum. del terminal ▶ △** Seleccione a qué elemento debe aplicarse el ajuste (**Receptor** / **Manos libres** / **Auricular por cable**) Seleccione el volumen con **Guardar** . . . El ajuste se guarda

o bien

 **Configuración Aceptar Ajustes de audio Aceptar Volum. del terminal Aceptar**  $\blacktriangleright$  $\blacktriangleright$  **Seleccione a qué elemento debe aplicarse el ajuste (Receptor / Manos libres / Auricular por cable**) Seleccione el volumen con **Guardar** 

### **Volumen automático**

(depende de la estación base)

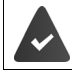

El volumen de la melodía **no** está ajustado en crescendo.

El dispositivo puede adaptar automáticamente el volumen del auricular y de la melodía en función del ruido ambiental. Para ello, puede ajustar la sensibilidad con la que el dispositivo reacciona a los cambios en el nivel de ruido (**Muy alta**, **Alta**, **Media**, **Baja**, **Muy baja**).

**▶**  $\equiv$  **▶ Configuración ▶ Aceptar ▶ Ajustes de audio ▶ Aceptar ▶ Volumen inteligente ▶ Aceptar Vol. auricular intel.** / **Vol. tono inteligente Cambiar**

Activar/desactivar: **Estado** Con , seleccione **Activado** o **Desactivado** 

Ajustar el sensor: **ICCL** Sensibilidad **A** Ajuste la sensibilidad del sensor con

Guardar la configuración: **Guardar**

**58**

### **Microauriculares – Corrección del volumen**

Puede adaptar el volumen de la conversación para los microauriculares con cable. Además de los ajustes estándar para el volumen de la conversación, esto le permite compensar las particularidades de los ajustes de audio de sus microauriculares.

**ACONFIGURACIÓN Aceptar Ajustes de audio Aceptar AT** Amp. auricular **cabl.** Ajuste el volumen **Guardar**

#### **Ajustar la sensibilidad del micrófono**

Puede ajustar la sensibilidad del micrófono para el microteléfono o los microauriculares con cable durante una comunicación. De este modo, obtendrá una mejor acústica en caso de haber ruido ambiental o eco.

**Pulse prolongadamente** Ajuste la sensibilidad deseada con **Guardar** 

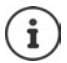

Si no se guarda el cambio, este solo será válido para la comunicación actual.

Ajustar la sensibilidad del micrófono permanentemente en estado de reposo:

**Pulse prolongadamente**  $\Gamma$  Seleccione **Receptor** o **Auricular por cable**  $\Gamma$  Ajuste la sensibilidad deseada con **Guardar**

o bien

**Configuración Aceptar Ajustes de audio Aceptar A** Sensibilidad mic. **A Aceptar • Seleccione Receptor** o **Auricular por cable** • Ajuste la sensibilidad deseada con **Guardar**

Ajustar el perfil acústico en un entorno ruidoso:

**Pulse la tecla de perfil <b>prolongadamente** Ajuste la sensibilidad deseada con **P Guardar**

### **Perfil del manos libres y del auricular**

Seleccione el perfil para **auricular** y **manos libres** para adaptar el dispositivo de manera óptima a las condiciones del entorno. Compruebe personalmente cuál es el perfil más conveniente para usted y su interlocutor.

 **Configuración Aceptar Ajustes de audio Aceptar Perfiles de audio Perf. de auriculares** / **Perfiles manos libr.**  $\blacktriangleright$  **Aceptar**  $\blacktriangleright$  **Seleccione el perfil**  $\blacktriangleright$ **Aceptar** (O = seleccionado)

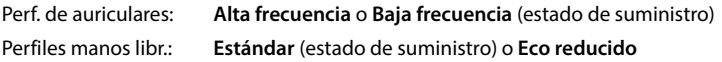

## **Melodías**

#### **Volumen de la melodía**

Puede asignar diferentes melodías para las llamadas internas y externas en cada una de las conexiones de recepción disponibles del dispositivo (**Red fija**, **IP1**, . . . ) o ajustar la misma melodía para todas las llamadas externas.

**E**  $\blacktriangleright$  Configuración  $\blacktriangleright$  Aceptar  $\blacktriangleright$  Ajustes de audio  $\blacktriangleright$  Aceptar  $\blacktriangleright$  Tonos del terminal  $\blacktriangleright$ **Aceptar Volumen Aceptar Llamadas y citas internas** o la conexión externa Ajuste el volumen en 5 niveles o en *crescendo (volumen creciente)* De Guardar

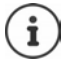

Los cambios solo se guardarán de manera permanente en el **Perfil personalizado**.

### **Melodía**

Puede asignar diferentes melodías para las llamadas internas y externas en cada una de las conexiones de recepción disponibles del dispositivo (**Red fija**, **IP1**, . . . ) o ajustar la misma melodía para todas las llamadas externas.

**E**  $\blacktriangleright$  **Configuración**  $\blacktriangleright$  Aceptar  $\blacktriangleright$  Ajustes de audio  $\blacktriangleright$  Aceptar  $\blacktriangleright$  Tonos del terminal  $\blacktriangleright$ **Aceptar Melodías Aceptar General** Seleccione Llamadas Internas o la conexión **Melodías** Seleccione la melodía para cada caso **Guardar**

#### **Activar/desactivar la melodía**

#### **Desactivar indefinidamente la melodía**

**▶ Con la tecla de perfil ▲, ajuste el Perfil Silencioso** . . . En la línea de estado aparece **x** 

o bien: Active **No molestar**

 **Configuración Aceptar Ajustes de audio Aceptar No molestar Cambiar**  $\sqrt{ }$  = activado)

#### **Activar permanentemente la melodía**

Con la tecla de perfil , ajuste el **Perfil Volumen alto** o **Perfil personalizado**

#### **Silenciar la melodía para la llamada actual**

**Silenciar** o pulse la tecla de colgar

#### **Activar/desactivar el tono de atención (bip)**

Puede activar un tono de atención (bip) en lugar de la melodía:

▶ Con la tecla de perfil <a> **A**, ajuste el Perfil Silencioso ▶ Pulse Tono en un plazo de 3 segundos ... En la línea de estado aparece

Volver a desactivar el tono de atención:  $\blacktriangleright$  Cambie el perfil con la tecla de perfil  $\blacktriangleright$ 

### **Alarma por vibración**

Las llamadas y otros mensajes entrantes se indican mediante vibración.

 **Configuración Aceptar Ajustes de audio Aceptar Vibración Cambiar** ( $\sqrt{ }$  = activado)

### **Tonos de aviso**

El terminal inalámbrico indica acústicamente diversas actividades y estados. Estos tonos de aviso pueden activarse o desactivarse independientemente unos de otros.

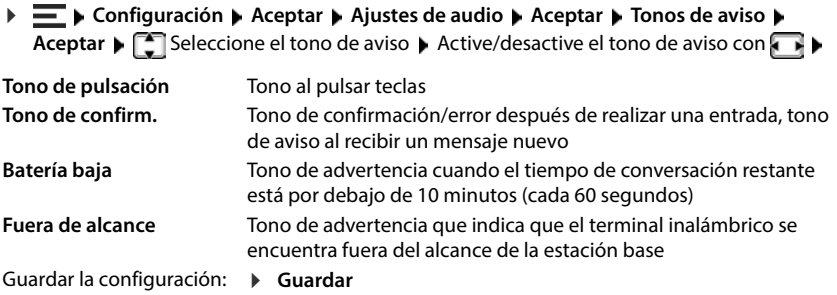

# **Telefonía**

## **Aceptación automática de llamada**

Con la aceptación automática de llamada, el terminal inalámbrico acepta las llamadas entrantes al retirarlo del soporte de carga.

 **Configuración Aceptar Telefonía Aceptar Resp. automática Cambiar**  $(\nabla =$  activado)

Independientemente del ajuste **Resp. automática**, la conexión finaliza en cuanto se coloca el terminal inalámbrico en el soporte de carga. Excepción: al mantener pulsada la tecla de manos libres  $\alpha$  durante 2 segundos adicionales tras colocar el terminal en el soporte de carga.

## **Activar/desactivar el indicador óptico de llamada**

Señalizar ópticamente las llamadas entrantes con el Spot LED (p. ej., en entornos muy ruidosos).

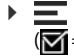

 **Configuración Aceptar Telefonía Aceptar Aviso por LED Cambiar**  $\sqrt{N}$  = activado)

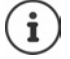

Los cambios solo se guardarán de manera permanente en el **Perfil personalizado**.

## **Números de emergencia**

Puede introducir hasta tres números de teléfono como números de emergencia, que se pueden marcar aunque el teclado esté protegido con PIN.

**▶**  $\equiv$  **▶ Configuración ▶ Aceptar ▶ Telefonía ▶ Aceptar ▶ Nros de emergencia ▶ Aceptar ▶ Seleccione la entrada con**  $\begin{bmatrix} \bullet \\ \bullet \end{bmatrix}$  **(--- = entrada vacía) ▶ Cambiar ▶ Introduzca la** denominación del número de emergencia con **III** > Introduzca el número de teléfono **Guardar**

Borrar una entrada: De Borre el nombre y el número de teléfono con **GUA** Guardar

## **Acceso rápido a números y funciones**

### **Asignar números a teclas de cifras (marcación rápida)**

A las teclas  $\boxed{0}$  |  $\boxed{2}$  | a  $\boxed{9}$  | se les puede asignar un **número de la agenda telefónica**.

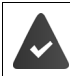

La tecla de cifra no debe tener aún un número asignado.

#### Pulse la tecla de cifra **prolongadamente**

o bien

Pulse la tecla de cifra **brevemente** Pulse la tecla de pantalla **Marc ráp.**

Se abre la agenda telefónica.

**▶ CO** Seleccione una entrada ▶ Aceptar ▶ De ser preciso, seleccione un número con O ▶ **Aceptar** . . . La entrada queda asignada a la tecla de cifra

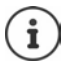

Si más adelante se elimina la entrada de la agenda telefónica, esto no afecta a la asignación de la tecla de cifra.

#### **Marcar el número**

Pulse la tecla de cifra **prolongadamente** . . . El número se marca de inmediato

o bien

 Pulse la tecla de cifra **brevemente** . . . En la tecla de pantalla izquierda se muestra el número/ el nombre (acortado, si procede)Pulse la tecla de pantalla . . . El número se marca

#### **Cambiar la asignación de una tecla de cifra**

**Pulse la tecla de cifra brevemente <b>Aceptar** ... Se abre la agenda telefónica ... Posibles opciones:

Modificar asignación: ▶ **Seleccione una entrada** ▶ Aceptar ▶ De ser preciso, seleccione un número **Aceptar**

Borrar asignación: **Borrar** 

### **Modificar la asignación de la tecla de pantalla**

En el estado de reposo, las teclas de pantalla izquierda y derecha tienen asignada una **función**. Si lo desea puede cambiar la asignación.

 En el estado de reposo, pulse la tecla de pantalla **prolongadamente** . . . Se abre la lista de las funciones que se pueden asignar a las teclas  $\blacktriangleright$  Seleccione la función  $\blacktriangleright$  Aceptar . . . La asignación de la tecla de pantalla cambia

Funciones disponibles: **Alarma**, **Rellamada**, **Agenda del terminal** . . . Encontrará más funciones en **Más funciones...**

#### **Iniciar función**

 En el estado de reposo del dispositivo, pulse la tecla de pantalla **brevemente** . . . Se ejecuta la función asignada

# **Sistema**

## **Comprobar la encriptación DECT**

(depende de la estación base)

Cuando se activa la función, el terminal inalámbrico comprueba si la conexión DECT con la estación base es segura, es decir, si está encriptada. En caso negativo, en la pantalla se muestra un mensaje.

 **Configuración Aceptar Sistema Aceptar Verif. seguridad Cambiar**  $\sqrt{ }$  = activado)

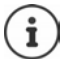

Si utiliza un repetidor sin encriptación, la comprobación de la seguridad debe estar desactivada.

Si la encriptación de la estación base se desactiva posteriormente con la comprobación de seguridad activada, por ejemplo, porque se va a conectar un repetidor, en el terminal inalámbrico se muestra el mensaje **Lea la información de seguridad**.

**▶ Ayuda** . . . Se explican los hechos ▶ Sin seg. . . . La comprobación de seguridad se desactiva

#### **Durante una comunicación**

Si la encriptación se desconecta en la estación base durante una comunicación, se indica mediante un tono de aviso y un mensaje en la pantalla.

Continuar la comunicación: **Sí**

Interrumpir la comunicación: **No** 

Si no se produce ninguna reacción, la comunicación se interrumpe automáticamente después de un determinado tiempo.

Comprobar el estado de seguridad durante una comunicación:

 Pulse la tecla de almohadilla durante **mucho tiempo** . . . El estado de seguridad se muestra en la pantalla

## **Cambiar el PIN del terminal inalámbrico**

El terminal inalámbrico está protegido contra el uso no autorizado mediante un PIN. El PIN del terminal inalámbrico debe introducirse, por ejemplo, para desactivar el bloqueo del teclado.

Cambiar el PIN de 4 dígitos del terminal inalámbrico (por defecto: 0000):

**F**  $\blacktriangleright$  **Configuración Aceptar Sistema Aceptar PIN del terminal Aceptar A** Introduzca el PIN actual con **HILI > Aceptar >** Introduzca el nuevo PIN del terminal inalámbrico con **HI** > Aceptar

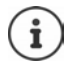

Al introducir el PIN del terminal inalámbrico, se inicia un temporizador de 15 segundos después de cinco intentos fallidos. Cada nuevo intento fallido duplica el tiempo del temporizador hasta un retardo máximo de ocho horas entre los intentos de introducción del PIN.

## **Restablecer el terminal inalámbrico**

Restablecer los ajustes y los cambios personales realizados.

**E**  $\blacktriangleright$  **Configuración Aceptar Aceptar Aceptar Aceptar Aceptar Aceptar Aceptar Aceptar Aceptar Aceptar Aceptar Aceptar Aceptar Aceptar Aceptar Aceptar Aceptar Aceptar Aceptar Ace Aceptar** Confirme con Sí . . . Se restablecen los ajustes del terminal inalámbrico

El restablecimiento **no** afecta a los siguientes ajustes:

- El registro del terminal inalámbrico en la estación base
- Fecha y hora
- Las entradas de la agenda telefónica y de las listas de llamadas
- Las listas de SMS

### **Restablecer la configuración de fábrica del terminal inalámbrico**

Restablecer todos los ajustes y los datos personales.

 **Configuración Aceptar Sistema Aceptar Eliminar un terminal Aceptar • III** Introduzca el PIN del terminal inalámbrico • Aceptar

Se borrarán todos los datos de usuario, listas, la agenda telefónica y el registro del terminal inalámbrico en la estación base. Se inicia el asistente de registro.

### **Actualización del terminal inalámbrico**

El terminal inalámbrico admite la actualización del firmware mediante la conexión inalámbrica DECT a la estación base/al router(SUOTA = Software Update Over The Air).

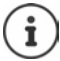

Ĭ

La estación base/el router donde está registrado el terminal inalámbrico debe ser compatible también con esta función.

El dispositivo comprueba si hay disponible un nuevo firmware para el terminal inalámbrico. En caso de haberlo, se mostrará un mensaje.

Inicie la actualización del firmware con **Sí**.

#### **Activar/desactivar la comprobación automática de nuevo firmware**

 **Configuración Aceptar Sistema Aceptar Actualizar terminal Aceptar Contr. automát. ▶ Aceptar ▶ Cambiar (** $\boxed{2}$  **= activado)** 

#### **Iniciar manualmente la actualización de firmware**

 **Configuración Aceptar Sistema Aceptar Actualizar terminal Aceptar Actualizar Aceptar Aceptar** . . . Si hay un firmware nuevo, se inicia la actualización

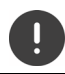

El proceso de actualización puede durar hasta 30 minutos. Durante este tiempo, solo se puede hacer un uso restringido del terminal inalámbrico.

#### **Comprobar la versión de firmware**

 **Configuración Aceptar Sistema Aceptar Actualizar terminal Aceptar Versión actual Aceptar** . . . Se muestra la versión de firmware del terminal inalámbrico

# **Anexo**

# **Servicio de atención al cliente y ayuda**

¿Desea más información?

Puede encontrar ayuda e información rápidamente en las instrucciones de uso y en [wiki.gigaset.com.](http://wiki.gigaset.com) Encontrará información sobre los temas

- Products (Productos)
- Documents (Documentos)
- Interop (Interoperabilidad)
- **Firmware**
- $FAO$
- Support (Asistencia)

#### en [wiki.gigaset.com.](http://wiki.gigaset.com)

Si tiene alguna pregunta adicional sobre su producto Gigaset puede dirigirse a su comercio especializado.

# **Indicaciones del fabricante**

### **Declaración de conformidad**

Este equipo está previsto para su uso en líneas telefónicas analógicas de España.

La telefonía digital denominada "Voz sobre IP" (VoIP) requiere de una conexión LAN IEEE 802.3.

Dependiendo de la interfaz de su red de telecomunicación, podría ser necesario un router/switch adicional. Para más información, por favor contacte con su proveedor de Internet.

Se han tenido en cuenta los requisitos específicos aplicables según la legislación vigente.

Gigaset Communications GmbH declara que los siguientes equipos de radiocomunicación cumplen la directiva 2014/53/UE:

Gigaset R700H protect PRO

El texto completo de la declaración de conformidad de la UE está disponible en la siguiente dirección de Internet:

[www.gigaset.com/docs.](https://www.gigaset.com/docs)

#### **Si este producto también se importa a UK:**

Por la presente, Gigaset Communications GmbH declara que los siguientes tipos de equipos de radiocomunicación cumplen la directiva Radio Equipment Regulations 2017: Gigaset R700H protect PRO

El texto completo de la declaración de conformidad británica está disponible en la siguiente dirección de Internet:

[www.gigaset.com/docs.](https://www.gigaset.com/docs)

La dirección postal del importador es la siguiente: Gigaset Communications UK Ltd., 2 White Friars Chester, CH1 NZ, Reino Unido

También puede que la declaración esté disponible en los archivos "International Declarations of Conformity" o "European Declarations of Conformity".

Consulte todos estos archivos.

## **Protección de datos**

Gigaset se toma muy en serio la protección de los datos de nuestros clientes. Por tanto, garantizamos que todos nuestros productos se desarrollen de acuerdo con el principio de protección de datos a través del diseño de la tecnología ("Privacy by Design"). Todos los datos que recogemos se utilizan para mejorar nuestros productos tanto como sea posible. Garantizamos que sus datos estén protegidos y se utilicen solo para proporcionarle un servicio o producto. Sabemos qué camino recorren sus datos en nuestra empresa y garantizamos que ese recorrido se realice de forma segura, protegida y en consonancia con las normas de protección de datos.

El texto completo de la política de privacidad está disponible en la siguiente dirección de Internet: [gigaset.com/privacy-policy](https://www.gigaset.com/privacy-policy)

### **Medio ambiente**

#### **Sistema de gestión medioambiental**

Encontrará más información sobre nuestra política de respeto con el medio ambiente, en [www.gigaset.com.](https://www.gigaset.com)

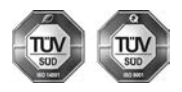

Gigaset Communications GmbH está certificada según las normas internacionales ISO 14001 e ISO 9001.

**ISO 14001 (Medio ambiente):** certificado desde septiembre de 2007 por TÜV SÜD Management Service GmbH.

**ISO 9001 (Calidad):** certificado desde 17/02/1994 por TÜV Süd Management Service GmbH.

#### **Eliminación de residuos**

Los dispositivos eléctricos y electrónicos no deben eliminarse junto con los residuos domésticos, sino en los puntos de recogida oficiales previstos para ello.

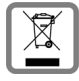

Los productos marcados con el símbolo del contenedor tachado están regulados por la Directiva Europea 2012/19/UE.

La eliminación adecuada y la recogida separada de los dispositivos obsoletos favorecen la prevención de graves daños ambientales y de salud. Este es un requisito para la reutilización y el reciclado de dispositivos eléctricos y electrónicos usados.

El servicio municipal de recogida de residuos o el distribuidor especializado donde haya adquirido el producto le proporcionarán información sobre la eliminación de los aparatos que desee desechar.

Antes de entregar este equipo para su reciclado, extraiga las pilas o baterías que pudieran alojarse en su interior y deposítelas separadamente para su correcto tratamiento.

### **Mantenimiento**

Limpie el dispositivo con un **paño húmedo** o antiestático. No utilice disolventes ni paños de microfibra.

No utilice **en ningún caso** un paño seco: existe peligro de que se forme carga estática.

En algunos casos infrecuentes, el contacto del dispositivo con sustancias químicas puede provocar cambios en su superficie exterior. A causa del gran número de productos químicos disponibles en el mercado no han podido realizarse pruebas con todos ellos.

Las imperfecciones en las superficies de alto brillo pueden eliminarse cuidadosamente con productos de limpieza específicos.

# **Contacto con líquidos**

El terminal inalámbrico está protegido contra salpicaduras.

Si entra en contacto con líquidos, sacuda el agua del orificio del micrófono y seque el agua en el terminal inalámbrico con un paño absorbente. El terminal inalámbrico está listo para ser utilizado.

Si el terminal inalámbrico entra en contacto con una gran cantidad de líquido, haga lo siguiente:

- **1 Quitar todos los cables del dispositivo.**
- **2 Retirar las baterías y dejar abierto el compartimento de las baterías.**
- 3 Deje que todo el líquido salga del dispositivo.
- 4 Seque todas las piezas.
- 5 A continuación, seque el dispositivo **como mínimo durante 72 horas** con el compartimento de las baterías abierto y el teclado hacia abajo (en caso de existir) en un lugar seco y calido (**no utilice** microondas, hornos u otros dispositivos similares).
- **6 Vuelva a conectar el dispositivo cuando esté seco.**

Una vez que esté totalmente seco, en la mayoría de los casos se puede volver a poner en funcionamiento.

# **Datos técnicos**

#### **Baterías**

Tecnología: 2x AAA NiMH Voltaje: 1,2 V Capacidad: 750 mAh

#### **Autonomía y tiempos de carga del terminal inalámbrico**

La autonomía de su Gigaset N870 IP PRO depende de la capacidad de las baterías, de la antigüedad de las mismas y del tipo de uso que se haga. (Todos los tiempos indicados son tiempos máximos).

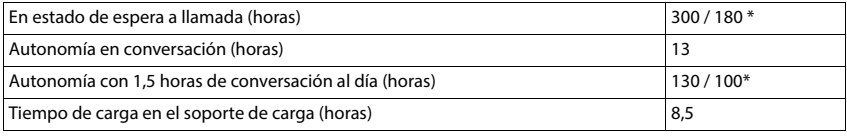

\* con **Strahlungsfrei** desactivado / con **Strahlungsfrei** activado, sin iluminación de la pantalla en estado de reposo

#### **Consumo de corriente del terminal inalámbrico en el soporte de carga**

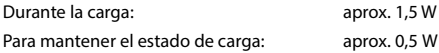

#### **Datos técnicos generales**

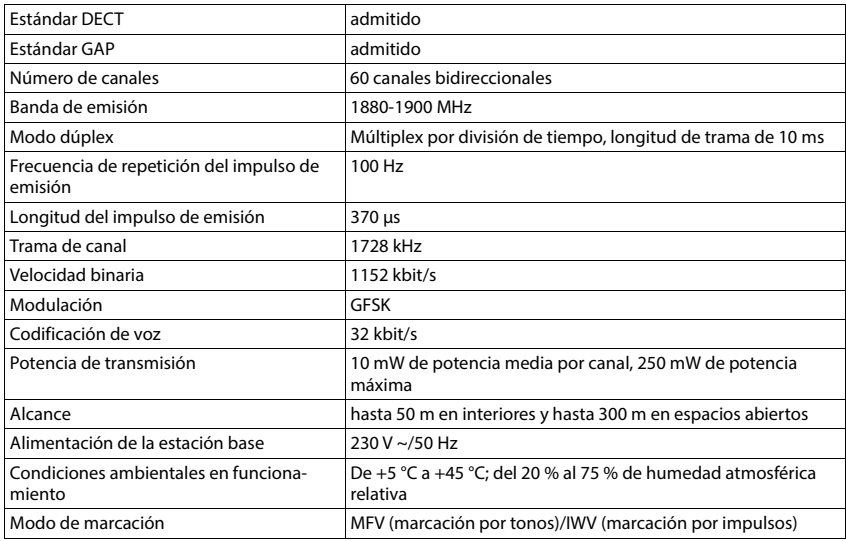

### **Bluetooth**

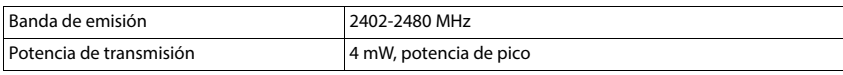

### **Fuente de alimentación**

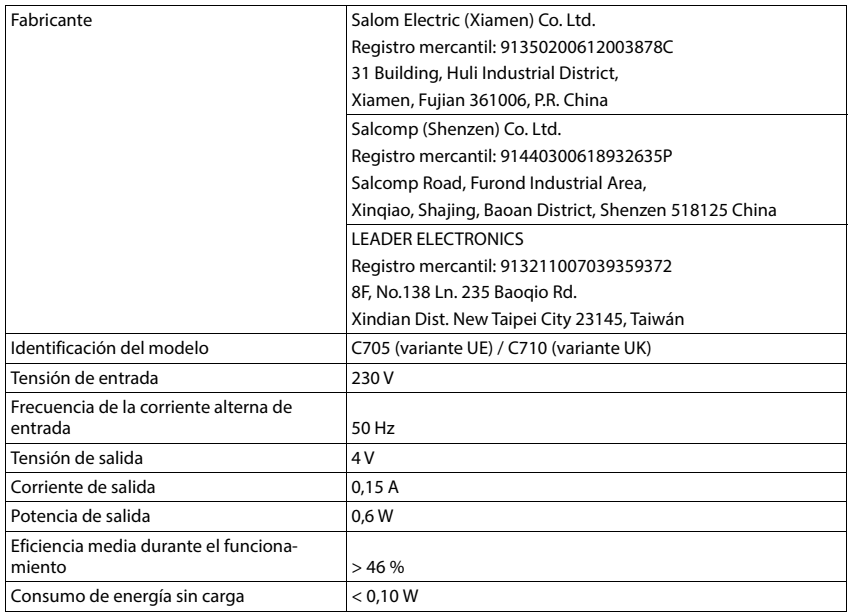

### **Tablas de caracteres**

El conjunto de caracteres utilizado en el terminal inalámbrico depende del idioma configurado.

#### **Introducir letras/caracteres**

- Pulse varias veces la tecla correspondiente.
- Pulse la tecla almohadilla **brevemente** para cambiar del modo "Abc" a "123", de "123" a "abc" y de "abc" a "Abc".
- Pulse la tecla almohadilla **prolongadamente** . . . Se mostrarán los caracteres disponibles de manera consecutiva para elegir

#### **Texto estándar**

Pulse varias veces la tecla correspondiente.

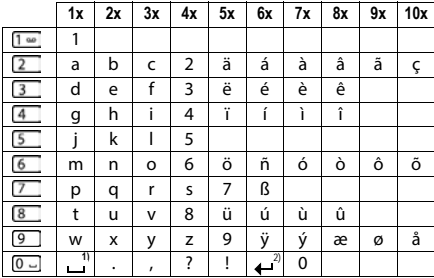

1) Espacio en blanco

2) Salto de línea

# **Accesorios**

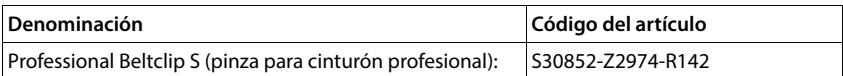
# **Iconos de pantalla**

# <span id="page-72-0"></span>**Iconos de la barra de estado**

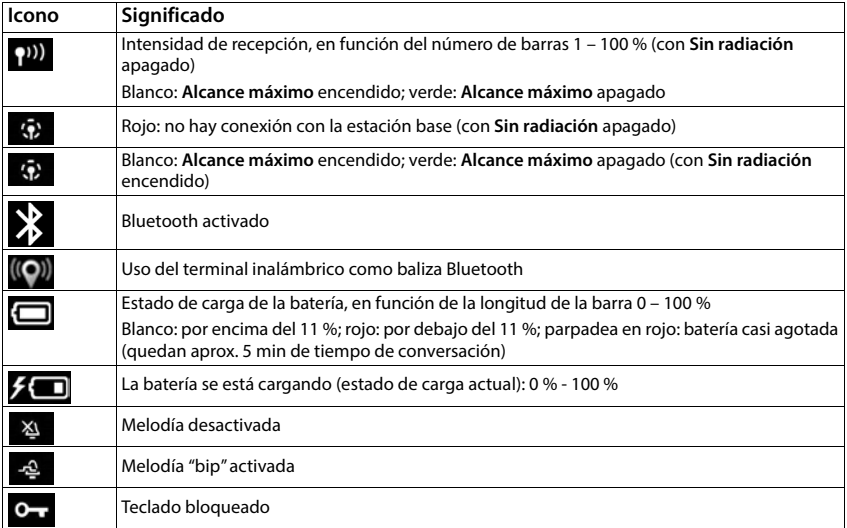

# <span id="page-72-1"></span>**Iconos de las teclas de pantalla**

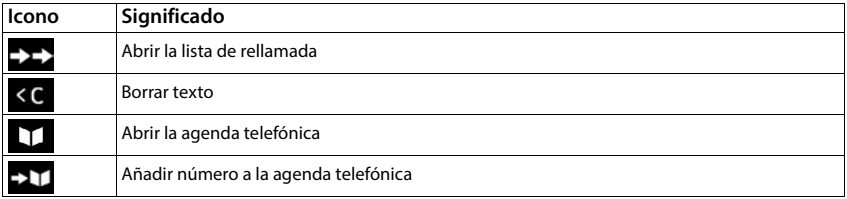

#### <span id="page-73-0"></span>**Iconos en la pantalla al señalizar** . . .

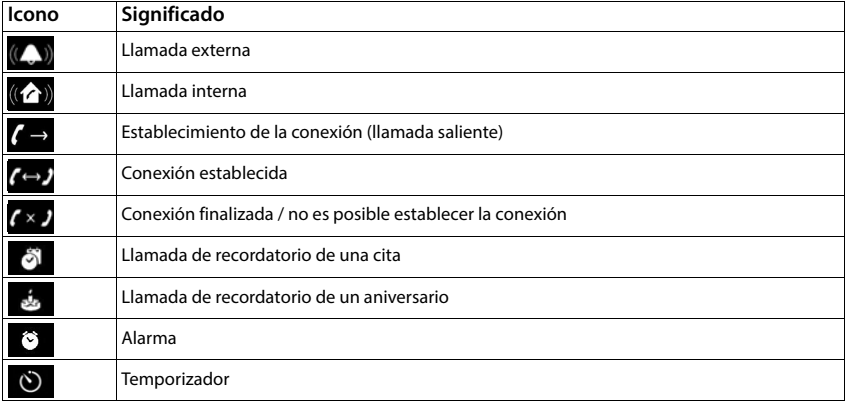

# **Otros iconos de pantalla**

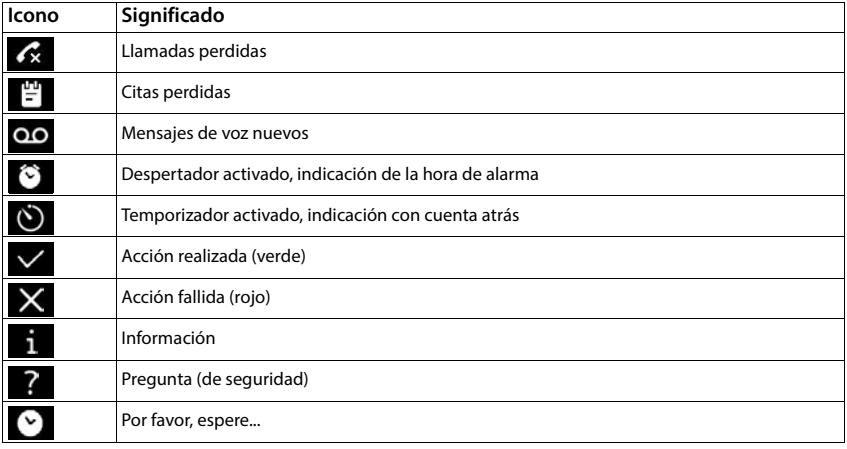

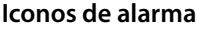

<span id="page-74-0"></span>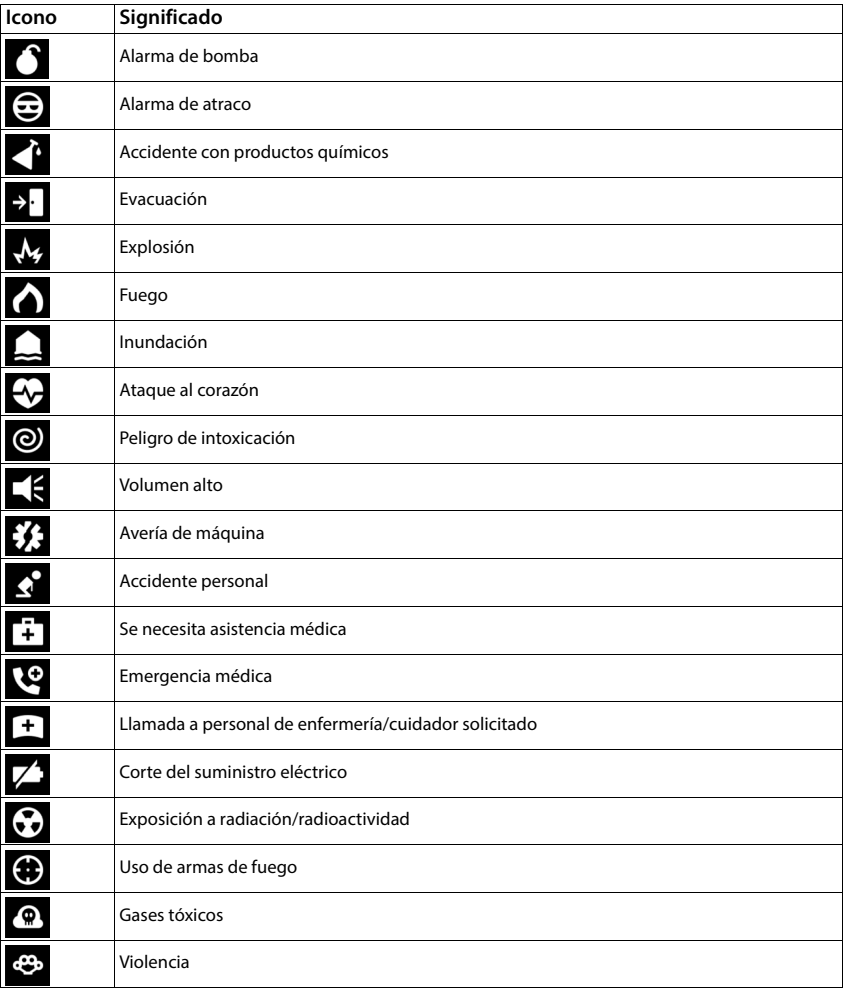

# **Vista general del menú**

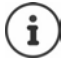

Algunas de las funciones descritas en estas instrucciones de uso no están disponibles en todos los países ni para todos los proveedores de red.

Abrir el menú principal:  $\blacktriangleright$  Pulse en el estado de reposo del terminal inalámbrico  $\equiv$ 

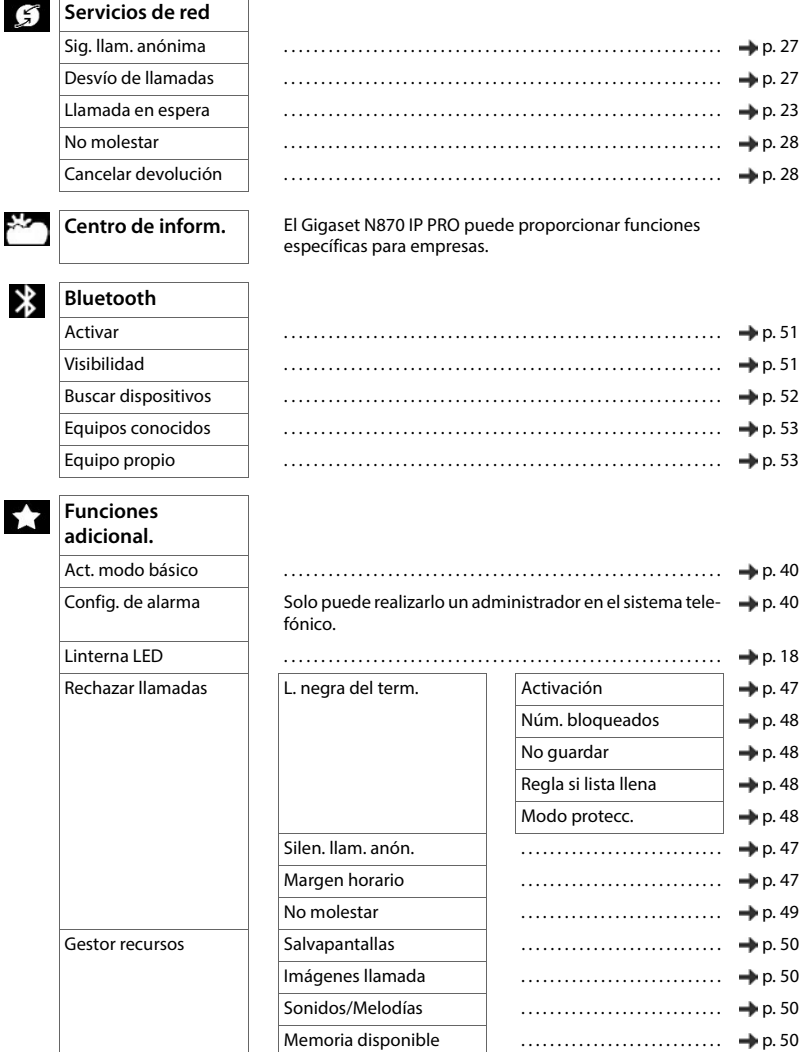

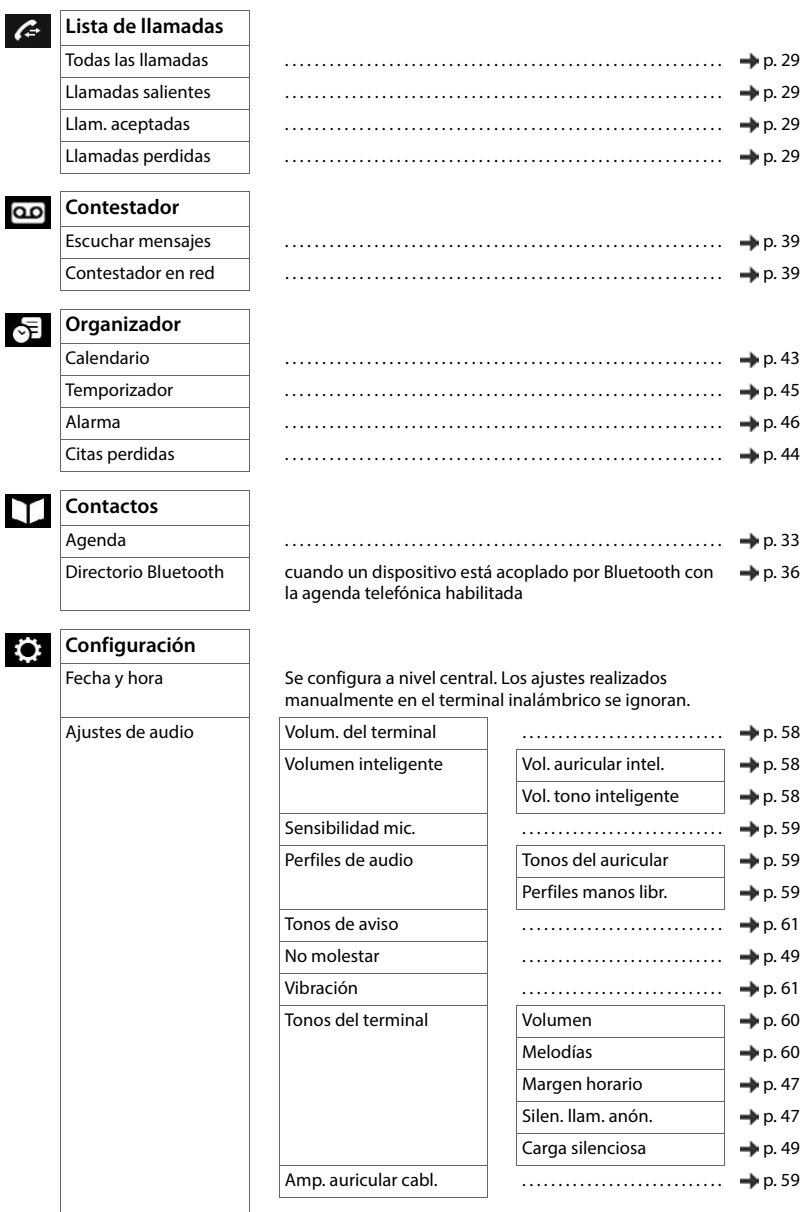

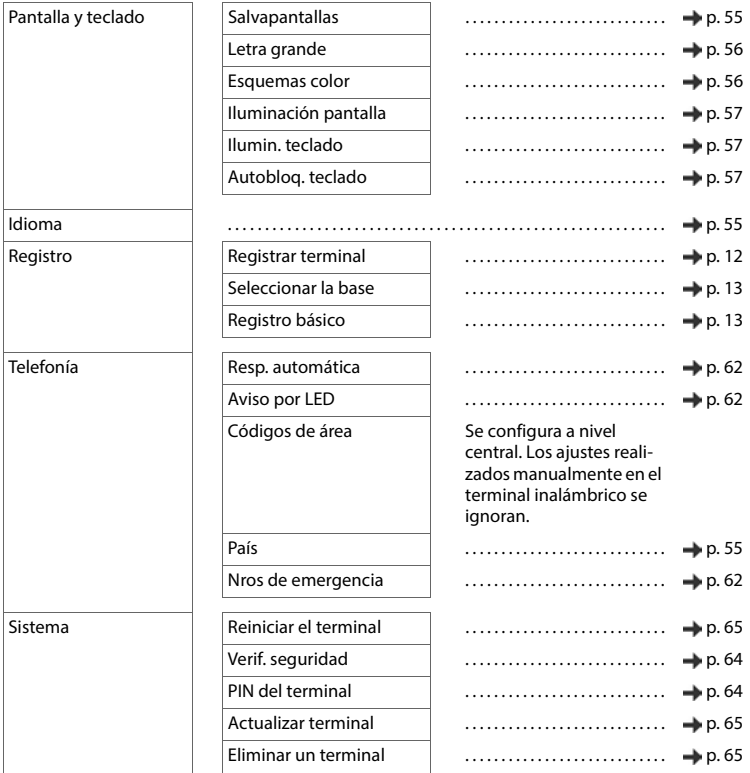

# <span id="page-78-2"></span>**Software de código abierto**

#### **Aspectos generales**

Su equipo Gigaset incluye, entre otras cosas, software de código abierto que está sujeto a diferentes condiciones de licencia. La concesión de derechos de uso referentes al software de código abierto que vayan más allá del uso del equipo en la forma suministrada por Gigaset Communications GmbH se regula en las condiciones de licencia correspondientes del software de código abierto.

En lo referente a los correspondientes licenciantes del software de código abierto, los respectivos textos de licencia contienen exenciones de responsabilidad. La exención de responsabilidad para el GPL versión 2, por ejemplo, es la siguiente:

"This program is distributed in the hope that it will be useful, but WITHOUT ANY WARRANTY; without even the implied warranty of MERCHANTABILITY or FITNESS FOR A PARTICULAR PURPOSE. See the GNU General Public License for more details."

y para el LGPL versión 2.1:

"This library is distributed in the hope that it will be useful, but WITHOUT ANY WARRANTY; without even the implied warranty of MERCHANTABILITY or FITNESS FOR A PARTICULAR PURPOSE. See the GNU Lesser General Public License for more details."

No se verá afectada por ello la responsabilidad de Gigaset Communications GmbH.

#### **Observaciones sobre licencias y derechos de autor**

<span id="page-78-1"></span><span id="page-78-0"></span>Su equipo Gigaset incorpora software de código abierto que está sujeto a la licencia GNU General Public License (GPL) o a la licencia GNU Library/Lesser General Public License (LGPL). Las correspondientes condiciones de estas licencias en su versión original y el código fuente correspondiente se pueden descargar de Internet en [gigaset.com/opensource](http://gigaset.com/opensource). En los tres años posteriores a la adquisición del producto también se podrá solicitar el citado código fuente a la empresa Gigaset Communications GmbH a precio de coste. Para ello, utilice las opciones de contacto indicadas en [gigaset.com/service.](https://gigaset.com/service)

# **Índice alfabético**

### **A**

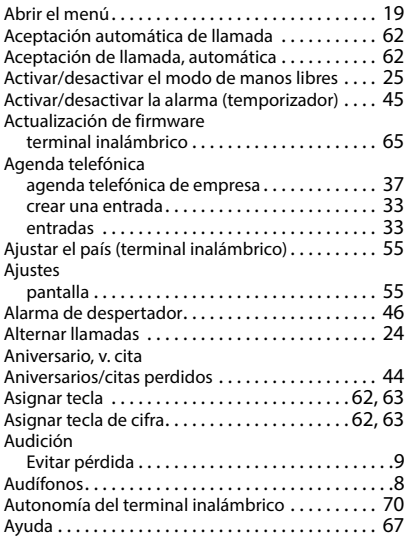

### **B**

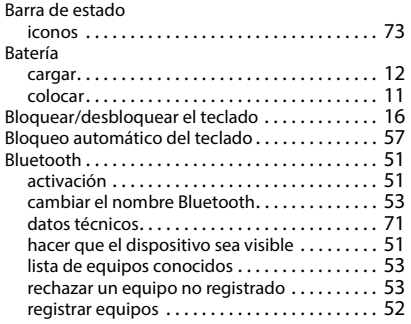

# $\overline{c}$

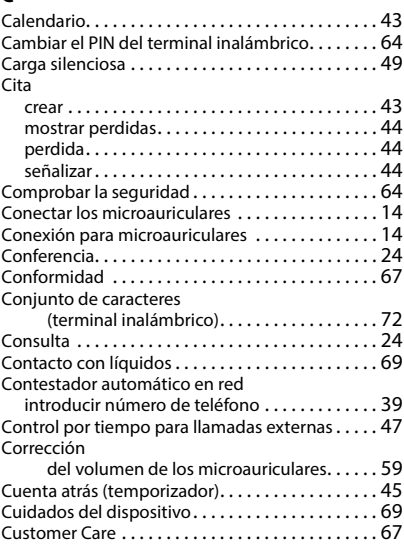

# **D**

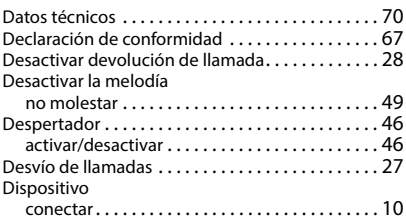

# **E**

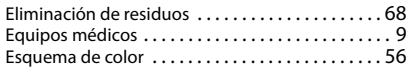

# **F**

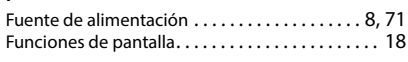

# **G**

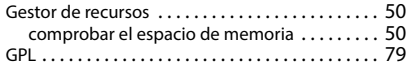

#### **I** Iconos

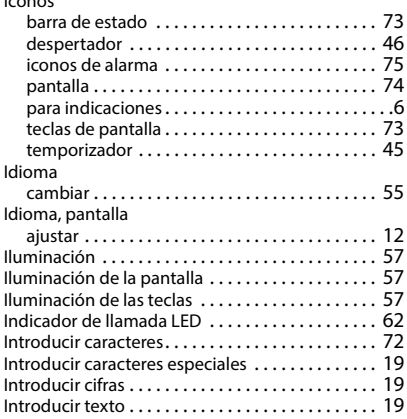

# **L**

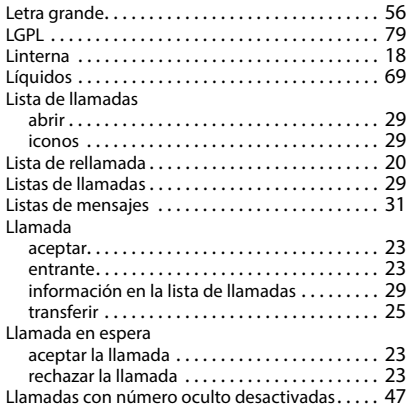

### **M**

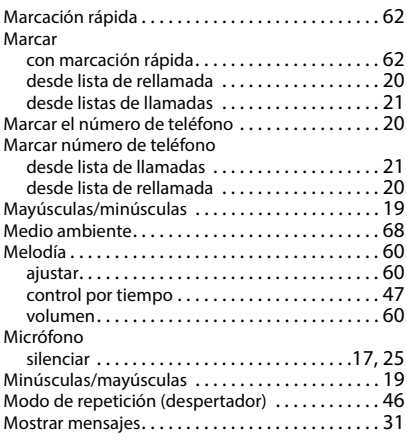

#### **N**

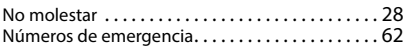

### **P**

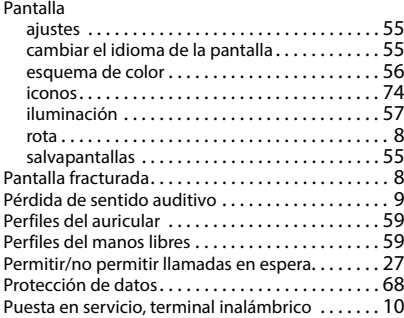

### **R**

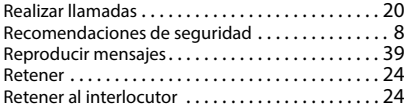

## **S**

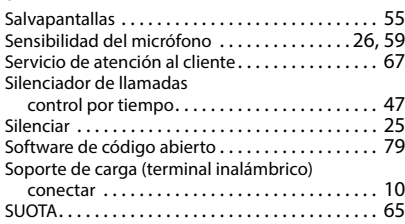

#### **T**

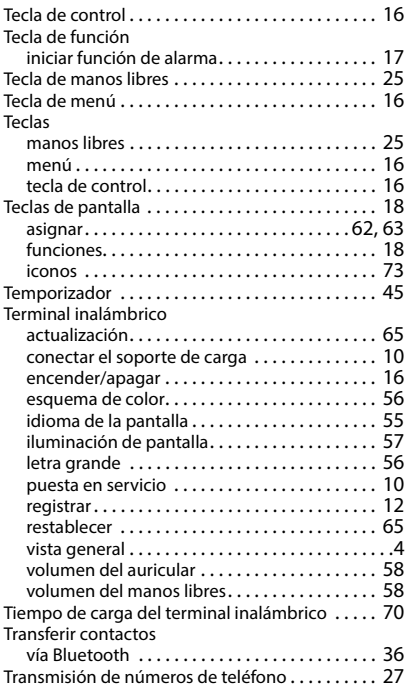

#### **V**

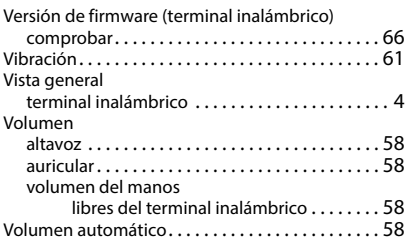

Reservados todos los derechos. Gigaset Communications GmbH se reserva el derecho a realizar modificaciones sin previo aviso.

#### Issued by

Gigaset Communications GmbH Frankenstraße 2, D-46395 Bocholt

#### © Gigaset Communications GmbH 2024

Subject to availability. All rights reserved. Rights of modification reserved. [wiki.gigaset.com](http://wiki.gigaset.com)